## **1. INTRODUCCIÓN**

La impresión 3D es un grupo de tecnologías de fabricación, donde un objeto, prótesis, prototipo es creado a partir de una superposición de capas sucesivas de material. Las impresoras 3D son en la mayoría de los casos más rápidas, más baratas y más fáciles de usar que otras tecnologías de fabricación por adición, aunque como cualquier proceso industrial, están sometidas a un compromiso entre su precio de adquisición y la tolerancia en las medidas de los objetos producidos. Las impresoras 3D ofrecen a los desarrolladores de un producto la capacidad para imprimir partes y montajes hechos de diferentes materiales con diferentes propiedades físicas y mecánicas, a menudo con un simple proceso de ensamble. Las tecnologías avanzadas de impresión 3D pueden incluso ofrecer modelos que pueden servir como prototipos de producto, es una tecnología muy reciente para Bolivia debido a la llegada tardía de este producto, por lo cual todo su potencial aún no ha sido explotado.

Con más de 30 años del desarrollo de esta tecnología donde se pudo observar como los primeros 20 años fue una tecnología poco accesible por el tema de las patentes pero en la última década se convirtió en una tecnología accesible para cualquier persona que quiera seguir el camino del 3D.

Desde el 2003 se presentó un gran crecimiento de impresoras 3D ya que esta tecnología también encuentra uso en diversos campos tales como joyería, calzado, diseño industrial, sector aeroespacial, industrias médicas, educación, sistemas de información geográfica, ingeniería civil, arquitectura y construcción.

## **1.1. PALABRAS CLAVE**

**Prototipado rápido, Modelado arquitectónico 3D, Impresión 3D, maqueta de trabajo, diseño asistido, arquitectura.**

## **2. PLANTEAMIENTO Y FUNDAMENTACIÓN DEL PROBLEMA**

Después de haber indagado en el área de las impresiones 3D y su aplicabilidad en diferentes áreas dónde se incluye arquitectura se pudo notar que en muchas universidades se han logrado implementar en sus temas de estudio esta tecnología como una herramienta que aporta al prototipado y desarrollo de nuevas alternativas del diseño que para la carrera de arquitectura resulta ser un gran apoyo dentro del proceso de diseño y un aporte a la malla curricular. *Ver anexo img.1*

También es notable la dificultad por la que atraviesan los estudiantes a la hora de concretar sus ideas en tres dimensiones, observación que también lo señala el arquitecto Rafael Martínez Z.

### **2.1.La no tridimensionalidad de la idea del arquitecto:**

Siempre que se presenta un proyecto se desarrollan bocetos y planos de dos dimensiones que son parte del proceso de diseño, cuando realizamos esta acción solo se trabajan las plantas para hacer un pre-dimensionamiento del proyecto esto da lugar a acostumbrarnos a trabajar de esta manera y es lo que comúnmente se hace pero el problema está cuando estas plantas tienen que convertirse en volumen. Y que hacemos; ante esta situación generalmente la mayoría de estos proyectos terminan por elevar solo la planta, muros y taparlas para generar techos (*convirtiéndose algunas veces en una cajita de zapatos*).

Lo que tenemos que entender es que al momento de diseñar la arquitectura no es plana, la arquitectura es tridimensional, es volumétrica, porque el espacio se siente en un volumen. Generar propuestas tridimensionales con un lenguaje que también integre su entorno y así poder asimilar como el volumen también se puede manejar con distintos conceptos.

Antes se lo realizaba a mano, ahora ya tenemos los programas y la tecnología del 3D para poder ser aplicada en nuestros diseños o prototipos podemos ver donde se involucra la Imp.3D.

Existen materias donde se puede aprovechar esta tecnología, pero donde más destaca su aporte en la arquitectura es en el proceso de diseño.

*Fuente: Dr. Rafael Martínez Zárate*

# **2.1.PROPUESTA "IMPRESIÓN 3D DE COMPLEMENTOS QUE APORTEN AL PROCESO DE DISEÑO ARQUITECTÓNICO"**

## **2.2.OBJETIVOS**

## **2.2.1. OBJETIVO GENERAL**

 Implementar las bases de este sistema de impresión 3D como un tema dentro de la malla curricular para aprovechar esta herramienta en el proceso de diseño arquitectónico.

## **2.2.2. OBJETIVOS ESPECÍFICOS**

- Explicar el proceso de la impresión 3D, materiales, equipo y software.
- Identificar factores a favor y en contra de la impresión 3D, para que se tome en cuenta para la carrera de arquitectura tomen en cuenta en el momento que deseen incluir esta temática en el proceso de diseño.
- Realizar pruebas físicas de algún prototipo, módulo, o diseño predefinido para verificar la precisión del equipo.
- Cuantificar unidades impresas para la factibilidad de inversión.

## **2.3. PREGUNTAS DE INVESTIGACION**

**¿Qué quiero saber de los estudiantes?**

**¿Crees que todos los estudiantes deberían saber usar esta herramienta?**

**¿Existe disponibilidad de recursos, materiales, equipos para la investigación con impresión 3D?**

**¿Cuál es el proceso que involucra la impresión 3D?** 

**¿Qué factores a favor y en contra tiene la impresión 3D para la arquitectura?**

**¿Utilidad dentro de la carrera?**

## **3. MARCO TEÓRICO CONCEPTUAL**

## **3.1. HISTORIA DE LA IMPRESIÓN 3D**

A lo largo de la historia, la humanidad ha buscado maneras más funcionales y rápidas de adaptarse a su entorno y por motivos de supervivencia se optaba por tener un lugar adecuado dónde pasar la noche para poder resguardarse del medio que lo rodeaba con el tiempo ya empezaron a manipular distintos materiales como la piedra, la cerámica, vidrio y los metales, antes de la revolución industrial, el material más usado era el ladrillo, pero después empiezan a surgir otros materiales como el hormigón y paralelo a estos el plástico que actualmente muestra un reto, en la actualidad aparecieron recientemente un tipo de plástico PLA, con características biodegradables, que es el material más utilizado en las impresoras 3D.

Se mencionan en algunos artículos y proyectos académicos que: En 1976 fue donde tuvo lugar la invención de la impresora a inyección de tinta que fundaron las bases para desarrollar posteriormente la idea de materializar un plano bidimensional x-y a los planos x-y-z tomando la forma del 3D.

En 1981, Hideo Kodama, inventó dos métodos de fabricación de un modelo de plástico tridimensional con un polímero fotoendurecible, en el que el área de exposición a rayos ultravioleta era controlada por un patrón de máscara o transmisor de fibra de barrido.

El 16 de julio de 1984, Alain Le Méhauté, Olivier de Witte y Jean Claude André presentaron su patente para el proceso de SLA. Esto fue semanas antes de que Chuck Hull presentase su propia patente de SLA. Pero la aplicación de los inventores franceses fue abandonada y la razón mencionada fue "por falta de perspectiva empresarial".

Charles Hull Luego de patentar la estereolitografía (SLA) fundó la empresa (3D SISTEMS) permitiendo que su sistema de impresión 3d se extienda a nivel industrial.

Por otro lado estaba Carl Deckard que desarrollaba otra manera de lograr la impresión 3d y esto fue mediante el SLS" (Selective Laser Sintering), tecnología que pudo lograrse a plenitud en el año 2006.

Chuck Hull desarrolló un sistema prototipo basado en el proceso llamado como estereolitografía, en el que se añaden capas mediante el curado de fotopolímeros con láseres de rayos ultravioleta. Hull definió el proceso como un "sistema para generar objetos tridimensionales mediante la creación de un patrón transversal del objeto a formar", pero esto ya había sido inventado por Kodama. La contribución de Hull fue el diseño del formato de archivo STL (StereoLithography) ampliamente aceptado en la actualidad por el software de impresión 3D, así como las estrategias digitales de corte y relleno de volúmenes comunes a muchos procesos actuales.

El término "impresión en 3D" originalmente se refería a un proceso que empleaba cabezales de impresión de chorro de tinta estándar y personalizada. Proceso y término inventado en el MIT. La tecnología utilizada por la mayoría de las impresoras 3D hasta la fecha "especialmente los modelos para aficionados y orientados al consumidor" es el modelado por deposición fundida, una aplicación especial de extrusión de plástico que actualmente tiene como material el PLA y uno de los más aceptados por la comunidad que se dedica a este rubro, por sus características de ser biodegradable y de fácil reciclado.

SLS – tecnología en la que un láser es utilizado para fundir las partículas del material en polvo para que se unan y formen un objeto, generalmente con materiales plásticos con una gran capacidad de resistencia y flexibilidad.

A partir del 2009 ya documentado en la plataforma virtual de películas, series y documentales netflix relatan la historia de cómo en 2009 unos investigadores de robótica pudieron compactar la impresora 3D para uso doméstico y a partir de ese momento comenzar una nueva etapa en el mundo donde las personas tienen acceso a una impresora 3D, en su momento fue tomado muy en serio por los que indagan el mundo de la robótica pero también llamo la atención de otros rubros, aunque no fue

muy popular en esas épocas ahora llama mucho la atención de los "makers" que son una comunidad de técnicos operarios de impresoras 3d.

La situación a nivel mundial acerca de esta tecnología se puede entender de forma que gran parte del mundo tiene al alcance el poder realizar un modelo de tres dimensiones palpable y de distintos materiales como la disponibilidad de colores, dependiendo la cantidad de equipos se pueda operar la producción empieza a ser responsable del número de impresoras que se tenga a disposición, gracias a estas impresoras pudieron hacer un aporte para afrontar un problema grupos de Francia, España, Italia, Argentina, Y otros países incluyendo Bolivia mostraron al mundo la posibilidad de hacer impresiones 3d de la estructura para unas mascaras faciales que necesitaba el sector salud.

### https://www.impresoras3d.com/breve-historia-de-la-impresion-3d/

En Bolivia y Tarija ya llego esta tecnología pero en el 2020 se reunieron grupos de estudiantes de diversas carreras formando comunidades que realizaron un servicio para aportar al sector salud, donde la mayoría de los departamentos participaron de esta acción, mostrando que son muchos sectores profesiones que interactúan y comparten criterios para el aporte y proceso de la impresión 3D.

## **3.2. CONCEPTUALIZACIÓN DEL TEMA**

### **3.2.1. ¿QUÉ ES LA IMPRESIÓN 3D?**

La impresión 3D es una tecnología que tiene por directriz materializar un diseño o idea en un objeto visible y papable con la ayuda de máquinas diseñadas para dar forma a múltiples materiales para este fin.

## **3.2.2. ¿QUÉ ES EL MATERIAL PLA?**

El ácido poliláctico (PLA) es un termoplástico biodegradable, hecho a base de recursos renovables como el almidón de maíz o la caña de azúcar. Aparte de usarse en la impresión 3D, lo podemos ver principalmente en implantes médicos, envases de alimentos y vajillas desechables.

#### **3.2.3. ¿PREFABRICADO?**

El término prefabricación sigue teniendo una connotación despectiva, lo cual ya adelantaba el diseñador y arquitecto autodidacta Jean Prouvé, cuando decía que lo que se califica como prefabricado acaba asimilándose a edificio provisional. No obstante, la prefabricación conlleva, en la mayoría de los casos, un aumento de calidad, reducción de desechos, perfeccionamiento y seguridad.

https://www.adslzone.net/reportajes/tecnologia/impresion-3d/

## **3.3.ÁREAS DONDE INTERVIENE LA IMPRESIÓN 3D**

#### **3.3.1. EDUCACIÓN**

Las aplicaciones en educación son enormes, ayudando a los alumnos a visualizar y entender conceptos abstractos. Las aplicaciones en ciencias sociales, ciencias de la naturaleza, matemáticas, arte, historia y, por supuesto, tecnología, tienen el potencial de revolucionar la actividad pedagógica. *Ver anexos Img 2*

#### **3.3.2. ARQUEOLOGÍA**

El uso de tecnologías de escaneo 3D, permite la réplica de objetos reales sin el uso de procesos de moldeo, que en muchos casos pueden ser más caros, más difíciles y demasiado invasivos para ser llevados a cabo; en particular, con reliquias arqueológicas de alto valor cultural donde el contacto directo con sustancias de moldeo puede dañar la superficie del objeto original. *Ver anexos Img 3*

#### **3.3.3. ARTE**

Se ha sugerido el uso de las tecnologías de impresión 3D en este campo solo desde la década de los 2010. Artistas han usado impresoras 3D de diferentes maneras. Durante el Festival de Diseño de Londres, un montaje, desarrollado por Murray Moss y dirigido a la impresión 3D tuvo lugar en el Museo de Victoria y Alberto. La instalación fue llamada *Industrial Revolution 2.0: How the Material World will Newly Materialise. Ver anexos Img 4*

#### **3.3.4. USO EN MEDICINA**

El código abierto del software que emplean las impresoras está acelerando su expansión, lo cual ha empezado a tener un impacto en otros campos de la ciencia, como en la biología y medicina, dando paso a que numerosos equipos multidisciplinarios de científicos e ingenieros trabajen para resolver las limitaciones actuales de esta tecnología. La técnica de impresión en medicina y otras áreas viene dada por los ingredientes que de momento se pueden utilizar y la velocidad de impresión de las impresoras.

Lo mismo ocurre con la posibilidad de crear huesos o prótesis para todas aquellas personas con diferentes problemas de movilidad. Incluso se ha llegado a oír ya sobre la posibilidad de huesos impresos que podrían ser reabsorbidos de forma natural por nuestro propio cuerpo hasta que el organismo sea capaz de regenerar ese hueso. También se han conseguido ya algunos hitos para la creación de fármacos, lo cual

permitiría fabricar de forma automatizada medicinas con fórmulas especiales y personalizadas

Con este proceso se busca anatómicamente que el tejido sea capaz de contener las propiedades y las formas necesarias. Además, la capacidad de crear modelos precisos y versátiles permite un mejor aprendizaje, ya que simula muy bien los tipos de tejido, por lo que es posible adaptar partes del cuerpo según la patología y las características del paciente.

Actualmente se han desarrollado métodos de impresión 3D de modelos de segmentos corporales utilizando imágenes de tomografía computarizada u otro tipo de escaneo, lo que permite realizar réplicas de secciones corporales. Éstos generan un símil de la dicha sección corporal, real y tangible, que conserva las proporciones, las relaciones topográficas, la morfología y el color, sin peligro de descomposición ni contaminación. Este recurso computacional ofrece amplias aplicaciones en la docencia de la medicina, manteniendo la conceptualización volumétrica. *Ver anexos Img. 5* 

### **3.3.5. LA IMPRESIÓN 3D EN LA ARQUITECTURA**

Sin duda, la tecnología de impresión 3D avanza a una gran velocidad**,** igual que todas las tecnologías en general, pues nos encontramos inmersos en una nueva Revolución Industrial cuyas consecuencias están por determinar. Por este motivo, no se puede establecer qué técnica o conjunto de técnicas terminarán consagrándose como las predominantes en un futuro inmediato. Sin embargo, lo que sí podemos aventurar es que la Impresión 3D, más allá de los inconvenientes que tiene como tecnología a la que aún le queda un buen trecho de desarrollo, pone de manifiesto que la mentalidad constructiva del mañana pasará por el abandono de ciertos vicios del presente que hacen menos eficiente al sector, y apostarán por sistemas de construcción industrializada de viviendas prefabricadas donde el control de todos los aspectos constructivos será absoluto.

#### **3.3.5.1. La impresión 3d en la maquetación**

Los plazos de tiempo para realizar una maqueta con las técnicas tradicionales pueden alargarse desde semanas hasta meses, dependiendo del proyecto. A esto, se le suma la capacidad intrínseca del profesional que realiza la maquetación, en sí mismo un artesano. Con la Impresión 3D, la única variable a tener en cuenta es el propio diseño, pues la materialización de una maqueta solo dependerá de si esta es posible dentro del espacio físico real, y no de si el artesano es capaz de ejecutarla o no. La complejidad deja de ser un límite.

Hay muchas técnicas de impresión 3D posibles, pero en proyectos arquitectónicos, sin duda el *Polvo Composite* es el más empleado. Este material permite alcanzar una precisión en el detalle tal, que las impresiones de escalas muy pequeñas no pierden ni un ápice de resolución. A ello se le añade que permite imprimir en disposiciones complejas de color, tanto para desarrollar tramas como para simular la textura y naturaleza de un material específico. Nos podemos hacer una idea de las implicaciones que esto tiene: se acabaron las visitas virtuales a los proyectos arquitectónicos a través de un ordenador. La perfección de los modelos a escala resultado de la impresión 3D son más que suficientes para ver el edificio sin límites antes de que esté construido. *Ver anexos Img.6*

#### **3.3.5.2. Modelaje del terreno en 3d**

Uno de los aspectos fundamentales de todo proyecto arquitectónico es el estudio previo del lugar sobre el que se va a asentar la edificación**.** Por este motivo, requisito imprescindible es la realización de un modelo digital de la topografía y de los materiales de asentamiento que conforman el terreno. Dada la complejidad de desarrollar una muestra tridimensional del terreno precisamente por los innumerables datos de información que se derivan, las impresoras 3D han reducido este trabajo a la introducción sistemática de dichos datos en un ordenador. El programa genera una nube de puntos que definirán la superficie que, finalmente, será impresa en un modelo tridimensional exacto. Debido al proceso industrializado, este modelo podrá ser

replicado tantas veces como se quiera, con las variaciones que se deseen: cortes transversales, inclusión de edificios, puentes, estructuras, introducción de variables climatológicas, etc. *Ver anexos Img.7*

#### **3.3.5.3. La construcción de edificios**

La gran pregunta es: ¿se puede construir un edificio íntegramente con esta tecnología?

La firma Winsun, una empresa constructora china, ha desarrollado una impresora 3D de proporciones colosales y la ha utilizado para levantar dos proyectos: el que es el primer edificio habitable realizado con esta tecnología del mundo, un edificio de 5 plantas que alberga varios apartamentos, y una villa completa de más de 1.100 metros cuadrados de superficie. Los materiales empleados son una mezcla de cemento de secado rápido con residuos industriales más un agente de endurecimiento especial.

Se utiliza una plantilla diseñada en CAD y el ordenador la interpreta para controlar el brazo extrusor que fija el material. Las paredes se imprimen con huecos, con un patrón de zig-zag en el interior para proporcionar más resistencia y dejar, al mismo tiempo, espacio para el aislamiento.

La impresora utilizada tiene unas proporciones enormes: 10 metros de ancho y 40 de largo, más casi 7 metros de altura. Imprime las piezas en las mismas instalaciones y se montan posteriormente en el lugar de edificación definitivo, reforzándolas con piezas de anclaje de acero y capas de aislamiento. Como se puede apreciar, un sistema de trabajo de construcción industrializada y eficaz, parecida al sistema prefabricado como el stell framing que realiza un prefabricado de piezas para luego ensamblarlas. *Ver anexos Img.8*

<https://www.frax3d.com/aplicaciones-impresion-3d> <https://www.3dnatives.com/es/impresion-3d-en-la-educacion-290820182/> <http://www.sergioperezarq.com/las-impresoras-3d-en-la-arquitectura/> https://wwwhatsnew.com/2021/06/22/terminado-el-primer-edificio-residencialimpreso-en-3d-de-alemania/

#### **3.4. PRINCIPIOS GENERALES**

El material de fabricación PLA se deposita en planos virtuales realizados por diseño asistido por ordenador (CAD) o por software de modelado, que la máquina utiliza sucesivamente como guía para la impresión. Dependiendo de la máquina que se utiliza, el material o materiales de unión se deposita inicialmente sobre el lecho de construcción o de la plataforma y se va depositando hasta que el material de estratificación se completa y el modelo 3D final ha sido "impreso". Una interfaz estándar de datos entre el software CAD y las máquinas de impresión es el formato de archivo STL siglas provenientes del inglés "Stereo Lithography". El STL es un formato de archivo informático de diseño asistido por computadora (CAD) que define la geometría de objetos en 3D, excluyendo información como color, texturas o propiedades físicas que sí incluyen otros formatos CAD. Un archivo STL se aproxima a la forma de una pieza o un ensamblaje utilizando capas horizontales. Facetas más pequeñas producen una superficie de mayor calidad. CAPA es un formato de archivo de entrada que se genera, y archivos como [VRML](https://es.m.wikipedia.org/wiki/VRML) (WRL) a menudo se utilizan como entrada para las tecnologías de impresión 3D, que son capaces de imprimir a todo color.

## **3.4.1. TECNOLOGÍAS**

Existe un gran número de tecnologías disponibles para la impresión 3D que están en competencia entre ellas. Sus principales diferencias se encuentran en la forma en la que las diferentes capas son usadas para crear piezas. Algunos métodos usan fundiendo o ablandando el material para producir las capas, por ejemplo sinterizado de láser selectivo (SLS) y el modelado por deposición fundida (FDM), mientras que otras depositan materiales líquidos que son solidificados con diferentes tecnologías. En el caso de manufactura de objetos laminados, se cortan capas delgadas para ser moldeadas y unidas juntas.

Cada método tiene sus propias ventajas e inconvenientes. Por ello, algunas compañías ofrecen la posibilidad de elección entre polvos y polímero como material de fabricación de la pieza, según sean las prioridades del cliente. Generalmente las consideraciones principales son velocidad, coste del prototipo impreso, coste de la impresora 3D, elección y coste de materiales, así como la capacidad o no para elegir el color.

#### **Primera máquina de impresión 3D SLA**

En el año **1992** se desarrolló la primera máquina de impresión 3D de tipo SLA (estereolotigráfico) y fue obra de la compañía 3d Systems. Un láser ultravioleta iba solidificando un fotopolímero capa por capa para crear objetos tridimensionales. A pesar de que no eran piezas muy perfectas, hacía pensar en el gran potencial que podía ofrecer este tipo de máquinas.

Siete años después, en **1999** se pudieron ver grandes avances con el primer órgano criado en laboratorio por el equipo de investigación del instituto de Wake Forest de medicina regenerativa a través de su proyecto de conseguir imprimir órganos y tejidos con tecnología de impresión 3D.

#### **Primera impresora tipo SLS**

En 2006 se construye la **primera impresora tipo SLS o de sintetización** de láser selectivo. Una máquina que utiliza un láser para fundir materiales durante el proceso de impresión 3D y que dio una gran esperanza a la fabricación de piezas industriales, prótesis, etc. Un par de años más tarde, a través del proyecto RepRap, vió la luz la primera impresora capaz de replicar sus propios componentes, lo que permitía construir impresoras idénticas o piezas de repuesto.

### **Avances y actualidad**

En el año **2011** los ingenieros de la Universidad de Shouthampton diseñaron un avión no tripulado impreso en 3D y fabricado en tan solo una semana. En ese mismo año, se pudo ver también el primer prototipo de un coche cuya carrocería había sido creada a través de la impresión 3D o cómo se llevó esta tecnología a otro mercado muy distinto como el de la joyería, pudiendo incluso imprimir piezas de oro y plata en 3D a partir de ciertos modelos.

En los últimos años hemos visto aplicaciones múltiples en implantes dentales, prótesis de huesos, etc. Incluso hemos visto cómo recientemente se utilizaban las impresoras 3D para fabricar material sanitario para ayudar en lucha contra el coronavirus en hospitales, adaptadores para respiradores, pantallas protectoras, etc.

## **3.4.2. MODALIDADES DE IMPRESIÓN 3D**

## **Impresión por inyección**

Un método de impresión 3D consiste en el sistema de impresión por inyección. La impresora crea el modelo de capa en capa esparciendo una capa de la sección de la pieza. El proceso es repetido hasta que todas las capas han sido impresas. Esta tecnología es la única que permite la impresión de prototipos a todo color, permitiendo además, extraplanos o salientes.

## **Modelado por deposición fundida**

Usando material en filamentos previamente extruidos, el modelado por deposición fundida, una tecnología desarrollada por [Stratasys,](https://es.m.wikipedia.org/w/index.php?title=Stratasys&action=edit&redlink=1) usa una tobera para depositar material fundido sobre una estructura soporte generalmente en sentido horizontal, capa a capa. Cuando se acaba una capa, se empieza la siguiente. Cada capa puede estar formada por un único objeto, por objetos independientes o por objetos ligados

entre sí. No es posible una vez que se ha impreso una capa de descender en altura para hacer una capa inferior. Este sistema es muy usado en prototipado rápido tradicional y, dado su bajo coste, se ha popularizado mucho a nivel doméstico. En este sistema es difícil depositar en el aire una capa que no tenga soporte debajo más allá de una cierta dimensión. El soporte tiene que ser o bien la plataforma inicial o una capa anterior. Para solventar este inconveniente se pueden anadir soportes auxiliares temporales que no forman parte del objeto a construir y que se retiran una vez que el objeto ha sido terminado.

Otro enfoque es fundir de manera selectiva el medio de impresión sobre una base granular. En esta variación el medio no fundido sirve de soporte para los resaltes y paredes delgadas de la pieza a producir, reduciendo así la necesidad de soportes auxiliares temporales. Generalmente se usa un láser para sinterizar el medio y formar el sólido. Ejemplos de esto son el sinterizado selectivo por láser y el sinterizado directo de metal por láser (DMLS) usando metales. Una última variación consiste en usar una resina sintética que se solidifica usando la luz de LEDs.

#### **Fotopolimerización-estereolitografía**

La tecnología estereolitografía (SLA) utiliza resinas líquidas fotopoliméricas que se solidifican cuando son expuestas a la luz emitida por un láser ultravioleta. De esta forma se van creando capas superpuestas de resina sólida que van creando el objeto.

### **Fotopolimerización por luz ultravioleta**

En la fotopolimerización por luz ultravioleta, SGC, un recipiente de polímero líquido es expuesto a la luz de un proyector DLP bajo condiciones controladas. El polímero líquido expuesto endurece; la placa de montaje se mueve hacia abajo en incrementos pequeños y el polímero es expuesto de nuevo a la luz. El proceso se repite hasta que el modelo es construido. El polímero líquido restante es entonces extraído del recipiente, dejando únicamente el modelo sólido.

## **Fotopolimerización por absorción de fotones**

Mediante el mecanismo de fotopolimerización por absorción de fotones se pueden conseguir características ultra pequeñas a través de la técnica de la microfabricación 3D. En esta variación, el objeto 3D deseado es trazado en un bloque de gel con un láser. El gel es curado y se solidifica sólo en los lugares en donde el láser es enfocado debido a la nolinealidad óptica de la fotoexcitación. Después de la etapa de láser, el gel restante es lavado. Esta técnica permite tamaños de menos de 100 nm, siendo fácilmente fabricables tanto en estructuras complejas de partes móviles como de partes fijas.

## **Impresión con hielo**

Recientemente se han desarrollado técnicas que por medio de un enfriamiento controlado de agua tratada, son capaces de producir una auténtica impresión 3D con hielo como material.

Aunque es una tecnología en desarrollo y sus ventajas a largo plazo están aún por ver, el ahorro de material específico para llevar a cabo la impresión, independientemente del coste del proceso, parece una de ellas.

## **3.4.3. ACABADOS**

Recabando experiencias de operarios de esta tecnología muchos de ellos con un fin comercial y de función dan un acabado con aditamentos que en sí deterioran el material mezclando con sustancias que aran difícil su reciclado aunque durante el proceso de impresión 3d separan los desechos para reciclado no es bueno mezclar con sustancias o aditamentos que deterioren el material para que sea más fácil de reciclar.

En la carrera de arquitectura se evitará el post procesado de los materiales impresos ya que la investigación está dirigida a lograr impresiones de calidad aprovechando el

máximo de material y su paleta de colores y evitando perjudicar el proceso de reciclado de la misma.

#### **3.4.4. MATERIAL**

Las impresoras 3D pueden utilizar una gran variedad de materiales para su objetivo, como: transparentes, de colores, opacos, flexibles, rígidos, de alta temperatura y resistencia. Este tipo de materiales satisfacen necesidades desde el punto de vista visual y táctil, y además, son muy resistentes y con la fuerza necesaria que los prototipos requieren. El diseño de un producto concreto lleva a escoger el material que debemos utilizar, la impresora y el proceso por el cual se imprimirá.

#### **3.4.4.1. Tipos de materiales**

Los filamentos para impresión 3D vienen caracterizados por el diámetro (en milímetros). Se venden generalmente por peso (kg). El grosor del filamento condiciona el mecanismo para fundir el filamento y las boquillas que depositan el material. Los materiales principales son los siguientes:

- Ácido poliláctico (PLA).
- Laywoo-d3, compuesto madera/polímero similar al PLA.
- Acrilonitrilo butadieno estireno (ABS).
- Poliestireno de alto impacto (HIPS).
- Tereftalato de polietileno (PET).
- Elastómero termoplástico (TPE), siendo el más habitual el TPU (poliuretano termoplástico).
- Nylon.
- Metal amorfo (BGM).

Dentro de los materiales que más se usan, están los que simulan plásticos de ingeniería, llamados filamentos, como Ácido profiláctico y Acrilonitrilo butadieno estireno (ABS). El filamento PLA es un poliéster poliláctico, biodegradable, derivado del maíz. Se presenta en múltiples colores, incluyendo su color natural, e incluyendo colores translucidos y limitados. El ABS es barato y con buena terminación, el material adecuado para prototipado de piezas que requieren una alta resistencia al impacto y golpes fuertes. Este filamento también se presenta en una amplia variedad de colores.

Otro material es la resina. Ofrece una mayor resolución que el ABS, simula plásticos estándar que están hechos de polipropileno y es adecuado para modelos que necesiten dureza, flexibilidad y resistencia, como juguetes, cajas de batería, piezas de automóvil y contenedores.

- Los materiales ABS pueden encontrarse en muchos colores como rojo, anaranjado, amarillo, verde, azul, morado, blanco, gris, negro, color natural del filamento, entre otros.
- El PLA se presenta en multitud de colores principales: rojo, rosa, anaranjado, amarillo, verde claro y verde fuerte, azul, negro, gris, blanco, su color natural, entre otros.

El PLA (ácido poliláctico), también llamado ácido poliláctico, se deriva de materias primas naturales y renovables, como el maíz, y pertenece a los poliésteres como un polímero sintético. El almidón (glucosa) se extrae de las plantas y se convierte en dextrosa mediante la adición de enzimas. Esto es fermentado por microorganismos en ácido láctico, que a su vez se convierte en polilactida. La polimerización se produce con cadenas moleculares, similares en sus propiedades a los polímeros a base de petróleo.

Como tal, el PLA puro se produce a partir de materias primas renovables y no se basa en combustibles fósiles, como el ABS. Algo bastante positivo, considerando que el petróleo es un recurso finito. Sin embargo, surge la pregunta sobre si es éticamente

justificable fabricar plástico a partir de alimentos, donde nuestra población mundial está creciendo y se necesitan cada vez más. Jan-Peter comentó sobre este tema: «Hay mucha discusión sobre cuánto CO2, combustibles fósiles y agua se consumen en la producción de bioplásticos a partir de materiales naturales y si afectan negativamente la producción de alimentos. Para hacer 1 kg de PLA, se necesitan 2.65 kg de maíz. Con 270 millones de toneladas de plástico producidas cada año, reemplazar el plástico convencional con PLA del maíz eliminaría 715.5 millones de toneladas del suministro mundial de alimentos en un momento en que el calentamiento global está reduciendo la productividad de la agricultura tropical». Al cambiar a bioplásticos, los campos para la alimentación tendrían que competir con el plástico. También se discute mucho sobre los dos términos 'biodegradable' y 'compostable'.

Le preguntaron a algunos expertos cuáles, según la experiencia, son los errores y malentendidos más importantes que rodean al filamento PLA. Florent menciona que una de las características más malinterpretadas del PLA: Es que es biodegradable, lo que implica que no importa si lo arrojas a la naturaleza o que El PLA no emite emisiones tóxicas. Por lo tanto, nos centraremos principalmente en su biodegradabilidad, sus emisiones, la producción del material, y otras cuestiones como la reciclabilidad.

### **¿Se puede reciclar el PLA?**

Por sí mismo, el PLA se puede reciclar de acuerdo con los tres expertos. Sin embargo, Florent señala: «Actualmente no hay una recolección oficial de residuos de PLA de la impresión 3D. De hecho, los canales de residuos de plástico actuales dificultan la distinción del PLA de otros polímeros como el PET (botellas de agua), y la contaminación de estos materiales con el PLA perjudica el reciclaje".

#### **¿Hay algún filamento que sea más respetuoso con el medio ambiente que otros?**

Los biofilamentos son más respetuosos con el medio ambiente que los de los recursos fósiles. Sin embargo, depende de los aditivos agregados, por lo que algunos

fabricantes como Francofil también producen filamentos de PLA cuyos aditivos no contienen químicos. Muchos de sus filamentos de PLA han agregado subproductos (desperdicios) como los mejillones, el trigo y los granos de café, lo que los hace 100% biológicos, seleccionados dentro de las mejores iniciativas que mezclan impresión 3D y ecología. *Ver Img.9*

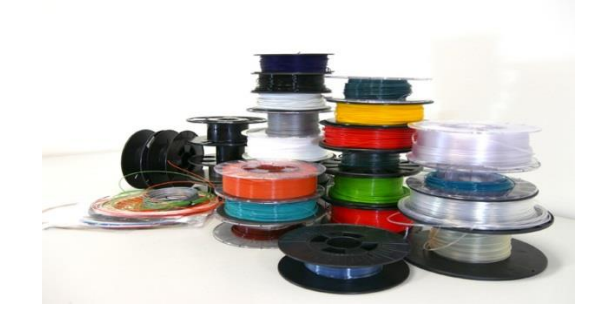

*Utilizar únicamente lo necesario es una de las posibles soluciones. Créditos: Umeleon.*

## **3.4.5. EQUIPOS**

Están disponibles kits de impresoras para montarlas uno mismo. Los precios de estos kits de impresoras varían desde los 500 USD hasta 1800 USD en Bolivia.

## **3.4.6. KITS DE IMPRESORA Y SUS COMPONENTES**

### **Prusa I3 consta de los siguientes componentes:**

- Piezas impresas, conjunto completo de varillas lisas y roscadas, [tornillería,](https://es.m.wikipedia.org/w/index.php?title=Torniller%C3%ADa&action=edit&redlink=1) juego de [rodamientos,](https://es.m.wikipedia.org/wiki/Rodamiento) [poleas](https://es.m.wikipedia.org/wiki/Polea) (LM8uu, 608zz y 624zz) y [correas](https://es.m.wikipedia.org/wiki/Correa) modelo GT2.
- Manuales de montaje, [calibración](https://es.m.wikipedia.org/wiki/Calibraci%C3%B3n) y uso del software principal.
- Módulo [Ramps](https://es.m.wikipedia.org/w/index.php?title=Ramps&action=edit&redlink=1) v1.4, totalmente ensamblado
- 5 controladores steppers (paso a paso)
- Mega [Arduino](https://es.m.wikipedia.org/wiki/Mega_Arduino) compatible

- 3 Finales de carrera mecánicos [\(endstop\)](https://es.m.wikipedia.org/w/index.php?title=Endstop&action=edit&redlink=1)
- Juego de cinco [motores](https://es.m.wikipedia.org/wiki/Motor_paso_a_paso) paso a paso [NEMA](https://es.m.wikipedia.org/wiki/NEMA) 17 (1.8 deg/step, 40 N/cm).
- Ventilador para refrigerar la electrónica.

## **Ender 3 Pro de Creality estas son las características principales:**

- Volumen máximo de impresión: 220x220x250mm
- Nozzle o punta: 0.4mm (Puede cambiarse)
- Máxima velocidad de impresión: 180mm/s
- Resolución de capa: 0.1-0.4mm (100-400 micrones)
- Temperatura cama caliente: 110<sup>o</sup>c en 5min
- Cama magnética para 28ácil despegue de piezas
- Tipos de filamento: 1.75mm PLA, ABS, Madera, TPU, ,etc.
- Tamaño maquina: 440x440x465mm
- Extrusor tipo MK-10
- Ruedas de nivelación mejoradas y ampliadas
- Resumen de impresión tras pérdida de energía.

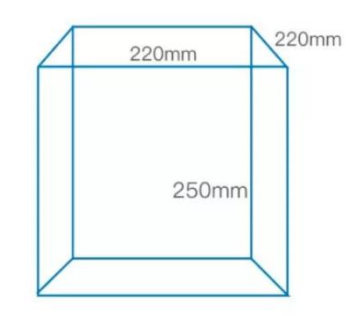

**ANYCUBIC Mega S Impresora 3D**, actualización de marco de metal FDM impresora 3D con extrusora y estante de filamento suspendido + filamento PLA prueba libre, funciona con TPU/PLA/ABS, 8.27 pulgadas de largo x 8.27 pulgadas de ancho x 8.07 pulgadas de alto. Ver anexos

## **3.5. HIPÓTESIS**

Después de analizar y asimilar la tecnología de la impresión 3D se podrá realizar cualquier tipo de diseño a escala, dando una herramienta útil para la carrera de arquitectura asimismo el uso del material PLA en las impresiones 3d por ser un tipo biodegradable debería aportar en la mitigación del impacto ambiental además de ser un material reutilizable con la posibilidad reciclar.

## **3.6. DEFINICIÓN Y OPERACIONALIZACIÓN DE VARIABLES**

Es un proceso que se inicia con la definición de las variables en función de los factores estrictamente medibles a los que se llama indicadores.

Una variable es una propiedad que puede fluctuar y cuya variación es susceptible de medirse u observarse.

## **3.6.1. Variable independiente**

Es la que causa los cambios, observados al término del experimento en la variable dependiente, es la variable que se puede manipular o que puede ser asignada por el investigador. Es decir, son las condiciones manipulas por el investigador a fin de producir ciertos efectos dentro de estas tenemos la siguiente.

Causa

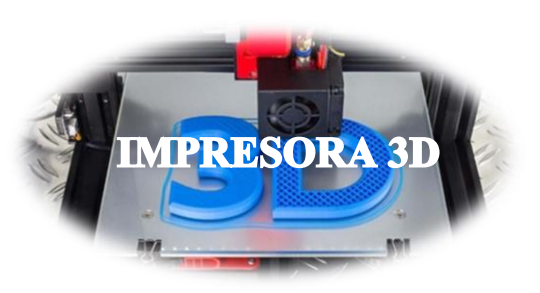

Variable independiente.

### **3.6.2. Variable dependiente**

Es la que recoge los efectos producidos por la variable independiente. esta está relacionada con el problema investigado.

Están ambas muy ligadas a la hipótesis del experimento por la que la variable independiente en un experimento puede ser dependiente en otro.

Efecto

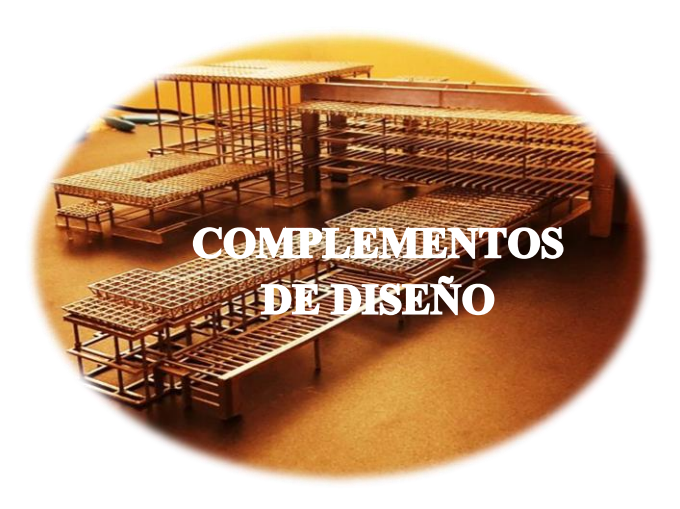

Variable dependiente.

# **4. DESARROLLO DEL DISEÑO DE INVESTIGACIÓN 4.1. DISEÑO DE LA INVESTIGACIÓN**

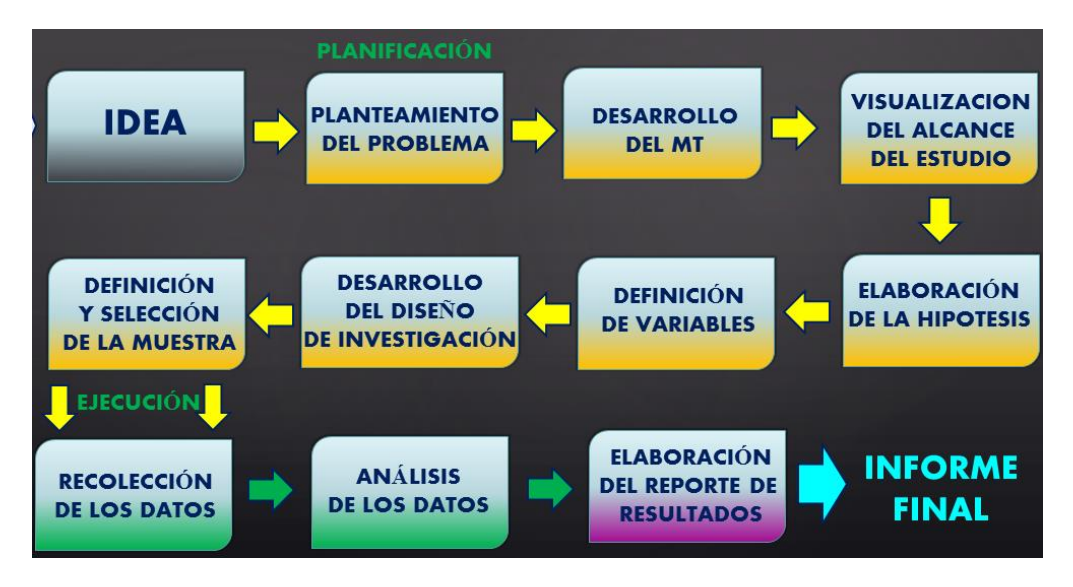

*Esquema de metodología para la investigación*

El diseño de la investigación es la planificación de la estrategia comprendida de lo que se debe hacer para responder a las preguntas de investigación, cumplir con los objetivos del estudio y someter la hipótesis a prueba, dado que un diseño cuidadoso del estudio es fundamental para determinar la calidad de la investigación.

El diseño de la presente investigación es académico.

# **4.2. [INVESTIGACIÓN ACADÉMICA](https://www.questionpro.com/blog/es/encuestas-online-para-investigacion-academica/)**

Este es un proceso que permite que tanto el sector educativo como los investigadores amplíen su conocimiento para resolver un problema, establecer objetivos y realicen preguntas a través de métodos de investigación formales y científicos para resolverlas o el uso de teorías ya existentes.

# **4.3. POBLACIÓN DE LA INVESTIGACIÓN**

El [diseño de tu encuesta](https://www.questionpro.com/blog/es/7-puntos-importantes-que-debe-considerar-en-el-diseno-de-encuestas/) y el público objetivo, es decir, las personas adecuadas para responder a las preguntas de tu cuestionario, dependerá de todo lo mencionado anteriormente.

Para poder detectar y responder a los posibles problemas en esta tecnología, la población de la investigación se establecerá en la interacción y encuestas con:

- Las comunidades de impresión 3D, estas comunidades se encuentran a disposición en las redes sociales donde se debaten temas y procesos acerca de esta tecnología.
- También se analizará el conocimiento de los estudiantes y compañeros de la carrera de arquitectura y su interés por el tema de las impresoras 3D.

# **4.4. SELECCIÓN Y DEFINICIÓN DEL TAMAÑO DE LA MUESTRA DE ESTUDIO**

La selección fue de encuestas, entrevistas, interacción de equipo, comunidades de impresión 3D y de maquetas conceptuales.

La encuesta fue realizada a 20 estudiantes de distintos grados de la carrera de arquitectura como también se lograron reuniones con los docentes de la carrera y la interacción en tres grupos de impresión 3D en redes sociales donde se manifestaron diversas opiniones reacciones problemas y sugerencias para la investigación.

Comunidades con las cuales se logró interactuar:

- **Todo sobre impresión 3D (Facebook).**
- **Impresión 3D comunidad (Facebook).**
- **Impresión 3D BOLIVIA (Facebook).**

## **4.4.1. Problemas frecuentes en las comunidades 3D al momento de realizar una impresión 3D**

Recabando información de diversos comentarios rescatamos los siguientes problemas a resolver:

- **Por falta de modeladores 3D.**
- **Por los parámetros del software.**

- **Por la complejidad del objeto.**
- **Por la mala calibración de la impresora.**
- **Por la obstrucción de la boquilla.**
- **Por descuidar el material.**
- **Material de baja calidad.**

#### **4.4.2. Muestra de estudio de maqueta de trabajo:**

Previo ensayo de volúmenes de estudio impresos como los sólidos platónicos o diseños más complejos como los que se generan a partir de un sistema paramétrico.

Considerado también como un complemento en el proceso de diseño las maquetas en el ámbito de la arquitectura pueden ser usadas de 3 formas, la primera es la maqueta como modelo conceptual el cual está sujeto a observaciones y cambios; la segunda, es la maqueta de obra terminada que se utiliza en planificación, organización y trabajo y la tercera es la maqueta de marketing la que se utiliza para exponer un proyecto. *Ver anexo 5*

## **4.5. APLICACIÓN DE INSTRUMENTOS DE INVESTIGACIÓN**

### **4.5.1. Técnicas e instrumento de recolección de datos**

Para cumplir con los objetivos planteados, se hizo necesario interactuar con el equipo de impresión 3D que facilitaron la elaboración de la investigación. El trabajo se divide en etapas, empezando con una revisión bibliográfica y documentación del tema, una segunda etapa donde se describe el uso de la impresora 3D y seleccionan los materiales que se utilizaron, seguidamente se realizaron las pruebas de impresión de las muestras, por último se analizaron los resultados del estudio y además del análisis económico donde mencionamos costos de equipo y material.

### **4.5.2. Recopilación de información**

Este conocimiento representa una actividad de racionalización del entorno académico fomentando el desarrollo intelectual a través de la investigación sistemática de la realidad.

Se localizaron fuentes de información posibles, tanto primarias como secundarias, que tuvieran relación directa. Se recurrió a la recopilación de datos tanto teórica como de interacción con el equipo, entre la teórica podemos decir que fue, a través de la consulta de textos, tesis y artículos que ayudaran a describir el proceso de impresión 3d, los materiales que se utilizaron como también se realizó la observación y método de recabar la información necesaria de las comunidades en las redes sociales que dio paso a la recolección de posibles problemas que se presentan a la hora de realizar una impresión 3D.

Para este propósito se logró integrar en las redes sociales donde interactuamos con comunidades que se dedican a la impresión 3D donde pudimos debatir acerca de esta tecnología.

Es curioso ver cómo en estas comunidades la mayoría o posiblemente todos los que las integran, están dispuestos a contribuir con aportes que benefician a los que recién están empezando, se nota que quieren compartir sus conocimientos sin recelo.

Fue que en estas comunidades aprendí sobre los problemas genéricos de la I3D y cómo resolverlos, como también pude brindar mi aporte para solucionar un problema q en general tomaba bastante tiempo resolver.

Es una experiencia agradable ver cómo existe una colaboración sin recelo de conocimientos solucionando problemas de forma más rápida y efectiva de lo que conllevaría analizar un libro o una guía de la impresora que también son buenos datos pero si ya tienen la respuesta solo se tiene que probar interactuando con la impresora y verificar si verdaderamente se puede resolver con la experiencia de otras personas q llevan más tiempo interactuando con la tecnología de la I3D.

## **5. MATERIALES Y HERRAMIENTAS**

## **SOFTWARE, EQUIPO Y MATERIALES:**

### **SOFTWARE:**

Un equipo de computadora para realizar el modelado 3D previo a la impresión en 3D deberá contar con las siguientes características:

- Mínimamente con una memoria RAM de 4G
- Tarjeta de video de video de 1G
- Almacenamiento interno de 500GB

Para la investigación también se utilizaron dos programas:

- Para realizar el modelo 3D (ArchiCAD 22)
- Para convertir el modelo 3D en un modelo imprimible ( Cura 4.1 )

**ArchiCAD.- D**esarrollado por la empresa húngara [Graphisoft,](https://es.wikipedia.org/w/index.php?title=Graphisoft&action=edit&redlink=1) es un software de dibujo asistido por computador de la categoría BIM o modelado de información de construcción disponible para sistemas operativos Windows y Mac OS. Permite al usuario un diseño paramétrico de los elementos, con un banco de datos que contiene el ciclo de vida completo de la construcción, desde el concepto hasta la edificación.

### *(Fuente Wikipedia)*

En este caso tenemos una ventaja de conocimiento de este tipo de herramienta ya que en la carrera de arquitectura se lleva la materia de diseño asistido donde se aprende el uso de software similar como el AUTO CAD – VECTOR, Etc.

De modo que entender y hacer uso de este modelador de 2D y 3D nos ayuda en la investigación y el proceso de la impresión 3D.

**CURA.-** Es un **software** de código abierto, probablemente el más extendido en el mercado mundial para la fabricación aditiva. ... Una de las principales ventajas de **Cura** es su facilidad de uso, soporte para diferentes formatos de archivo y compatibilidad con muchas impresoras 3D. Los formatos admitidos son STL, OBJ, X3D y 3MF.

#### *(Fuente Wikipedia)*

Existen distintos programas que pueden codificar los modelos 3D para poder ser imprimibles, en este caso para la investigación se utilizó Cura ya que es un codificador recomendado por los operadores en las comunidades de impresoras 3D.

#### **MATERIALES:**

Para la investigación se realizó un reconocimiento de materiales que se pueden utilizar en la impresora, dentro de estos materiales pudimos ver que por sus características unos son más tóxicos como también contaminantes y por otro lado existen otro tipo de material biodegradable.

Como uno de los objetivos en nuestra carrera es la de hacer uso de materiales amigables con el ambiente y luego de indagar los materiales que se pueden utilizar llegamos a la conclusión de que en esta área de la impresión 3d el material estrella es el **PLA**, ya que por sus características se lo presenta como un plástico biodegradable y también cuenta con una diversidad de colores, motivo por el cual se escogió para la muestra y práctica de la investigación.

- PLA (ácido poli láctico) 4 Kg
	- o Rojo
	- o Amarillo
	- o Celeste
	- o Verde translucido
	- o Rosado
	- o Piedra

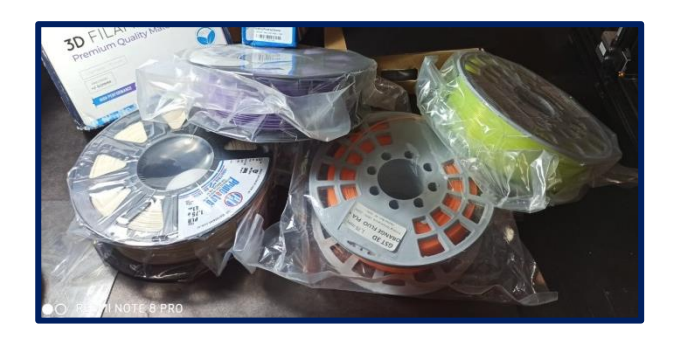

## **EQUIPO:**

Estas son las características principales de la Ender 3 Pro de Creality:

- Volumen máximo de impresión: 220x220x250mm
- Nozzle o punta: 0.4mm (Puede cambiarse)
- Máxima velocidad de impresión: 180mm/s
- Resolución de capa: 0.1-0.4mm (100-400 micrones)
- Temperatura cama caliente: 110ºc en 5min
- Cama magnética para 37ácil despegue de piezas
- Tipos de filamento: 1.75mm PLA, ABS, Madera, TPU, ,etc.
- Tamaño maquina: 440x440x465mm
- Extrusor tipo MK-10
- Ruedas de nivelación mejoradas y ampliadas
- Resumen de impresión tras pérdida de energía.

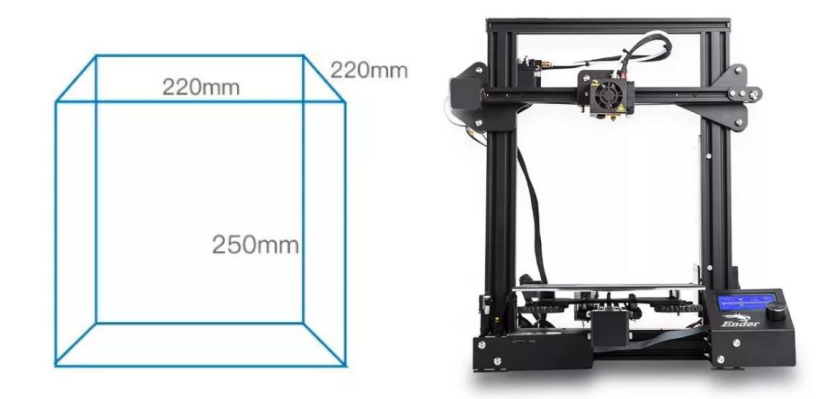

Para la investigación se pudo obtener la impresora ENDER 3pro la cual fue prestada de una micro empresa que se dedica a este rubro, donde se me explicó su ensamblaje y puesta en marcha.

- **Impresora 3D (Ender 3 pro creality)**
- **Memoria micro SD 8G**
- **Vidrio espejo 22cm x 22cm**
- **Spray (laca) adesivo**

### **5.1. IMPRIMIR EN 3D**

La impresión 3D no es una ciencia exacta. Tiene algo de arte, algo de intuición, y mucho de experiencia. Cuando uno se inicia en la impresión 3D, los errores de impresión son habituales, y uno acaba tirando la mitad de lo que imprime (si esto te ocurre, no te desanimes, verás como con el tiempo tienes impresiones perfectas).

Con el tiempo, y tras mucha prueba y error, el usuario aprende lo que le puede pedir a su impresora 3D, a su marca de filamento, y a sus propias habilidades. Poco a poco, el novato perfecciona su técnica y aprende a detectar ciertos problemas antes de que ocurran, aumentando considerablemente su porcentaje de éxito.

Para acelerar este proceso y ayudarte en la curva de aprendizaje, hemos recopilado una lista de 10 técnicas y hábitos que tendrás que adquirir por las buenas o por las malas, y que cuanto antes empieces a tener en cuenta, antes mejorarás en tus impresiones en 3d.

## **5.1.1. El ABS**

Salvo que realmente sea necesario, evita el ABS. Hace unos años era el material más usado para imprimir en 3D. Ahora, sin embargo, se usa mucho más el [filamento PLA,](https://www.impresoras3d.com/filamento/pla/) ya que además de ser biodegradable, es más fácil imprimir con el: no necesitas cama calefactada, sufre menos [warping](https://www.impresoras3d.com/el-warping-que-es-y-como-evitarlo/) o deformación, y es menos sensible a la temperatura, corrientes de aire, etc.

Si aún quieres o tienes que imprimir usando [filamento ABS,](https://www.impresoras3d.com/filamento/abs/) ten esto en cuenta para limitar al máximo sus inconvenientes:

La temperatura idónea y configuración: La temperatura idónea de cada filamento es distinta. Unas marcas recomiendan una temperatura mayor y otras menor. Te recomendamos que antes de probar otras cosas, averigües cual es la temperatura recomendada para tu filamento, pues una incorrecta temperatura es causa de gran parte de las impresiones deficientes.

Cama caliente: Averigua también cual es la temperatura idónea para la cama caliente, que por lo general estará en el entorno de los 90 ° a 110 ° C.

Una buena forma de evitar la deformación es bajar la temperatura de la cama caliente después de unas cuantas capas: El ABS se doblará bajo demasiado calor, así que después de las primeras capas, ya conseguida la adhesión a la bandeja, suele dar buen resultado bajar un poco la temperatura de la cama caliente.

Usar una solución de ABS: Disolviendo una pequeña pieza de ABS en 50 ml de acetona conseguirás una pasta que al ser aplicada en la cama caliente te dará mucha adherencia. Ten cuidado de no usar demasiado ABS para la mezcla, ya que se pegará demasiado y te dará problemas.

### **5.1.2. Incluir discos, botones, etc en el diseño**

Si tu diseño tiene partes pequeñas que puedan sufrir durante la impresión, como por ejemplo, las patas de un insecto que deban apoyar en la bandeja de impresión, incluye en tu diseño discos alrededor de las partes finas. Imprimirán mejor, y las podrás retirar luego. De otro modo, corres el riesgo de que al tener poca superficie de apoyo sobre la bandeja, se despeguen durante la impresión y arruinen el proyecto.

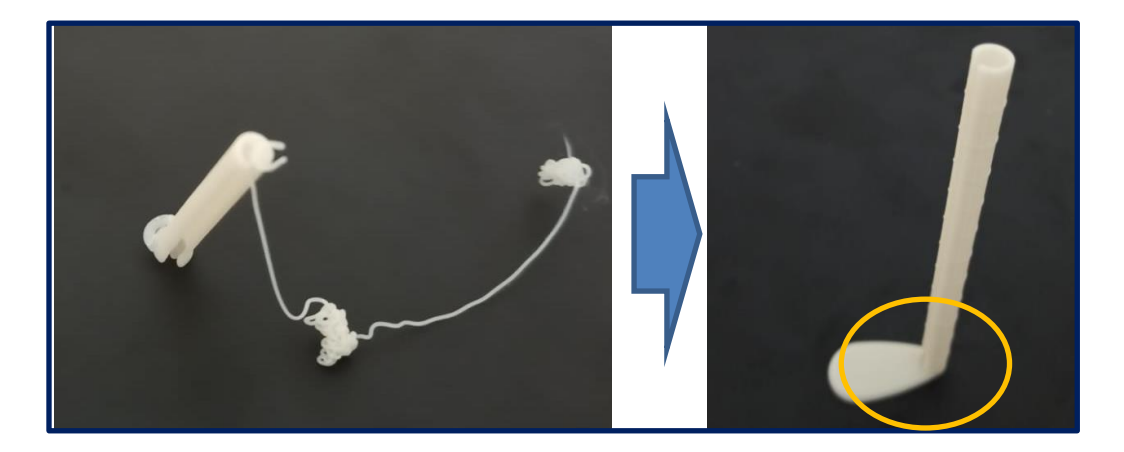

*Imagen fuente propia.*

### **5.1.3. Conoce los límites de la boquilla**

Ten en cuenta que la boquilla por la que sale el filamento fundido tiene un diámetro concreto. Por debajo de ese diámetro, la impresora no podrá imprimir, por más que te empeñes. Por tanto, evita imprimir objetos que tengan detalles inferiores al diámetro de la boquilla. Por lo general, la boquilla imprimirá eficazmente como máximo un tamaño doble al suyo, siendo significativo también la distancia entre los puntos, por ejemplo, una boquilla de 0.4mm no será capaz de producir una línea más pequeña que 0.8mm.

#### **5.1.4. La temperatura**

Como ya hemos dicho al referirnos al caso particular del ABS, la temperatura es un factor crítico. Los amigos de Dima3D, explican con un gráfico muy didáctico los efectos positivos y negativos de usar una u otra temperatura.

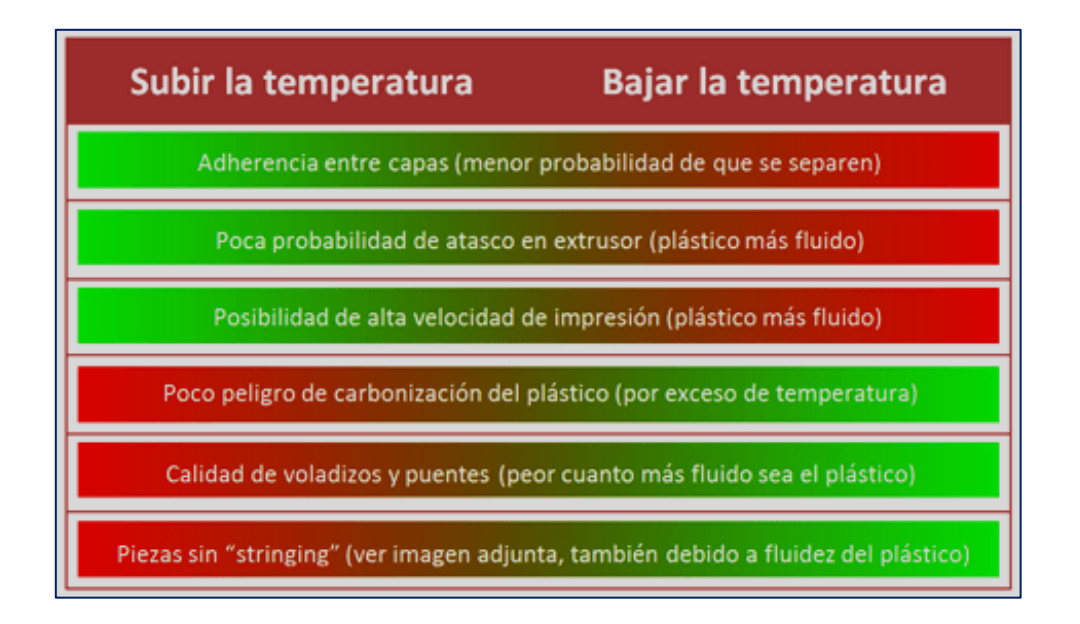

*Fuente: http://www.dima3d.com/consejos-de-impresion-en-3d.*

Como se puede ver, subir o bajar la temperatura tiene tanto ventajas como inconvenientes.

### **5.1.5. La velocidad de impresión**

Una buena idea puede ser usar distinta velocidad de impresión para cada parte del objeto: la velocidad óptima para la zona exterior no es la misma que para el interior, lógicamente.

Cuanto más interior, más rápido podremos imprimir, y cuanto más al exterior, más lento, para no afectar al aspecto final del diseño.

Una velocidad óptima será usar 15-20 mm/s para el exterior, y de 60-100 para el interior.

Además, existe otra técnica que te recomendamos usar, que consiste en reducir drásticamente la velocidad de impresión de la primera capa de impresión, para asegurar que estas se fundan y adhieran a la base con firmeza. En la siguiente imagen, un típico caso de mala adhesión a la bandeja que descubres después de 8 horas imprimiendo.

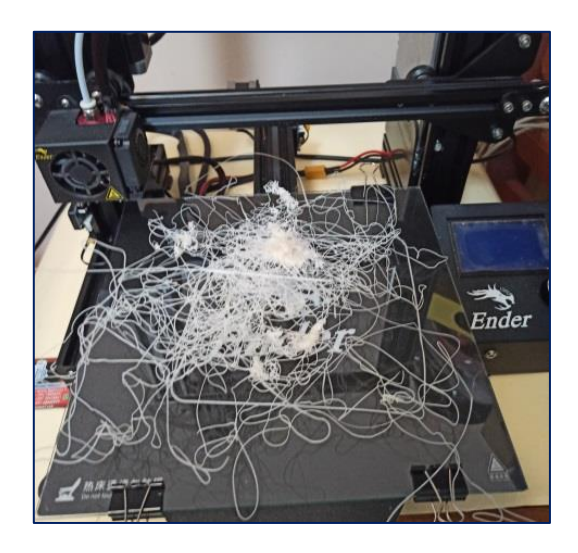

*Mala adhesión de primera capa fuente: imagen propia.*

## **5.1.6. El texto en los diseños**

Con una impresora 3D de escritorio estándar, asegúrate de que si tu diseño incluye texto, este tenga al menos 5 mm de altura, lo que equivale aproximadamente a 20 puntos de tamaño de fuente (sin escalar, lógicamente). Si usas una fuente menor,

posiblemente no consigas un buen resultado. Si por el motivo que sea necesitas usar un tamaño de fuente de 20 o inferior, una buena idea es usar negrita, para dotar al texto de mayor superficie.

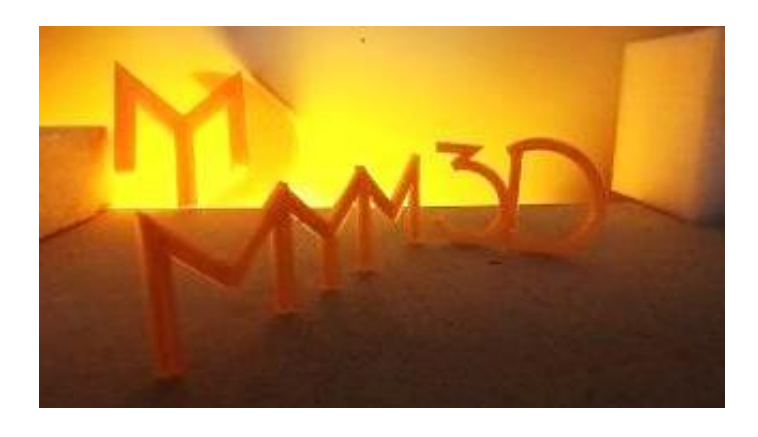

*Letras impresas para logotipo fuente: imagen propia.*

### **5.1.7. Tolerancias**

Muchas veces nuestros diseños se componen de varias partes que se unirán una vez impresas, las tolerancias necesitan ser tomadas en cuenta para asegurarnos que las piezas encajarán a la perfección. Por ejemplo, para asegurarnos que una tapa encaja perfectamente, la tolerancia deberá ser de al menos 0.25 mm para permitir la expansión de los materiales. Piezas con un mecanismo de encaje más suelto aceptarán tolerancias de entre 0.4 y 0.5 mm.

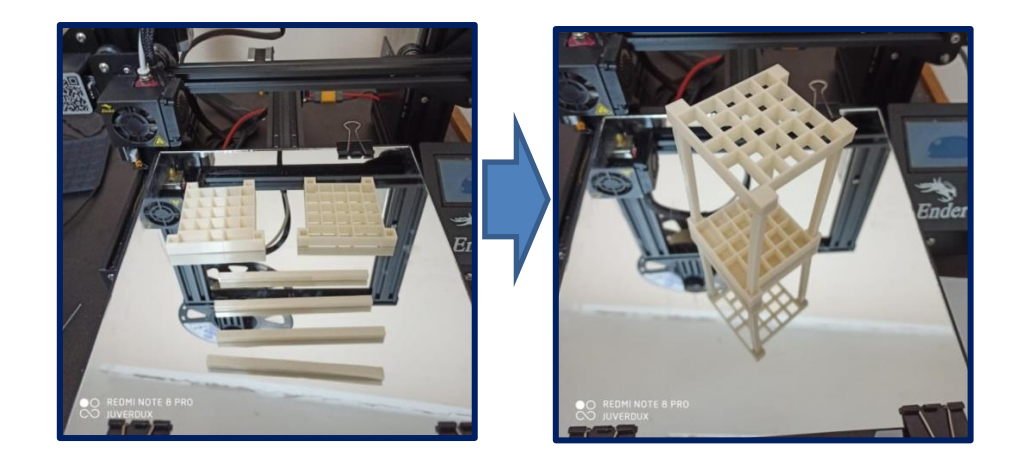

*Elaboración propia*

DOCENTE: ARQ. METCHIT KAISER UNIV.: JUVER EDUARDO CORTEZ ACHACOLLO

### **5.1.8. Colocación del diseño en la bandeja de impresión**

Íntimamente relacionado con lo anterior, es crucial la forma en la que colocas el diseño a la hora de imprimirlo. Un buen diseño puede arruinarse por una mala colocación.

Dependiendo de cómo coloques el objeto, la impresión tardará más o menos**.** Cuanto mayor sea la altura que ocupe el objeto, mas durará la impresión, lógicamente. Además, ten en cuenta que puedes inclinar el objeto, para reducir la inclinación del objeto por debajo de los 45º mencionados antes.

#### **5.1.9. Detalles arriba**

Los detalles como el texto aparecerán mejor si se crean sobre una superficie plana bajo la boquilla, evitando que la impresora tenga que trabajar a distinto nivel sobre el eje z. Así que si tu pieza tiene detalles que quieres que salgan bien, es una buena idea que fijes la inclinación de la pieza de modo que el detalle o texto quede plano, perpendicular al eje z.

Ten cuenta que la resolución de la impresora 3d se refiere únicamente al eje Z, no al X e Y. Orienta tu diseño.

Estos son solo algunos datos recabados para mejorar tus diseños e impresiones.

## **5.2. SOPORTES Y ESTRUCTURAS PARA IMPRESIONES 3D**

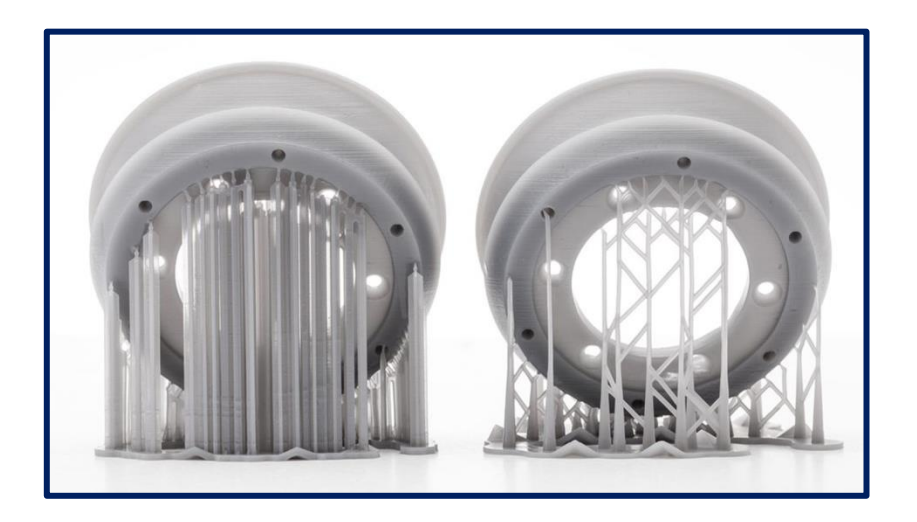

## **5.2.1. ¿Qué son los soportes?**

Los soportes son estructuras que sirven para sustentar las capas que se imprimen en el aire y su implementación siempre dependerá de la fisonomía de la pieza que vayamos a realizar.

Tomemos como ejemplo la siguiente figura.

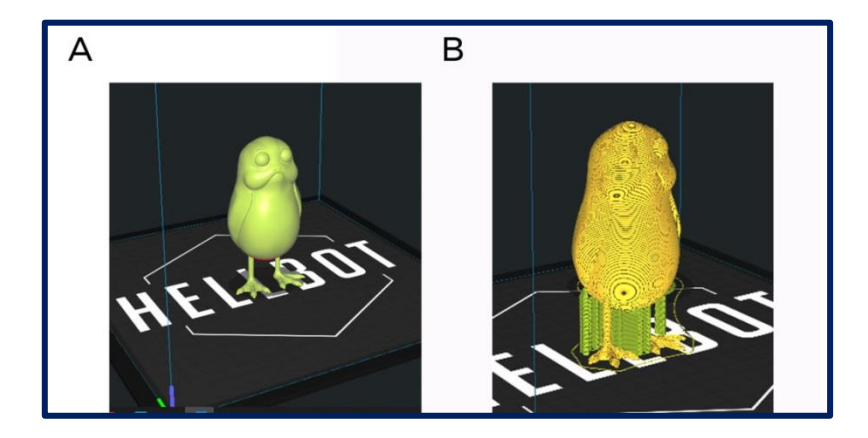

En la imagen **A** vemos el diseño final de la pieza, el resultado deseado; y en la figura **B** vemos los soportes que son necesarios aplicar para lograr el resultado **A**.

Como podemos ver, las zonas donde figuran los soportes son aquellas donde las capas se apoyarían en el aire.

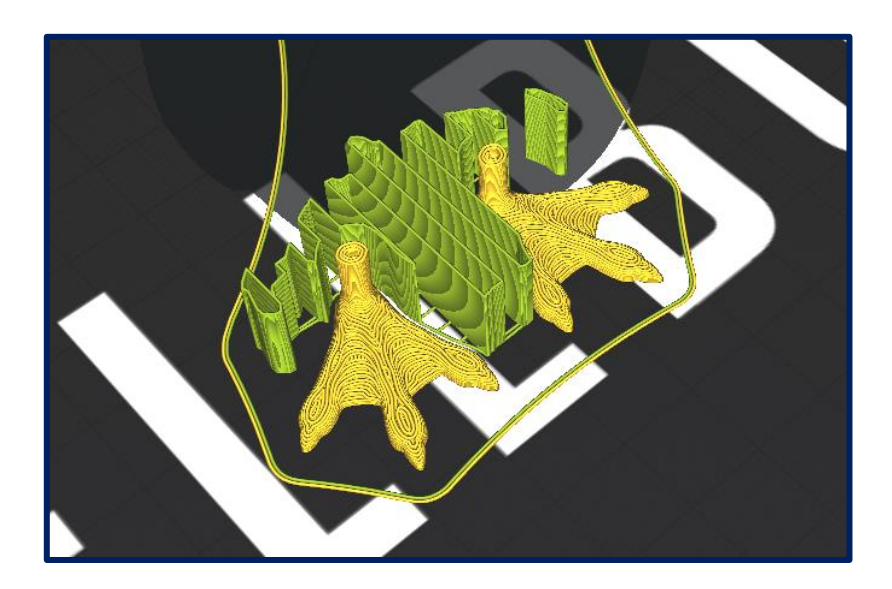

## **5.2.2. ¿Cuándo será necesario utilizar soportes?**

Generalmente, cualquier impresora está preparada para imprimir piezas con ángulos voladizos de hasta 45° sin utilizar soportes. (Ejemplo letra Y)

Pero para piezas cuyos voladizos sean de mayor inclinación, será necesario incorporarlos.

Como es el caso de la letra T, donde el ángulo del voladizo es de 90° o el de la letra H que presenta un puente unido en ambos extremos.

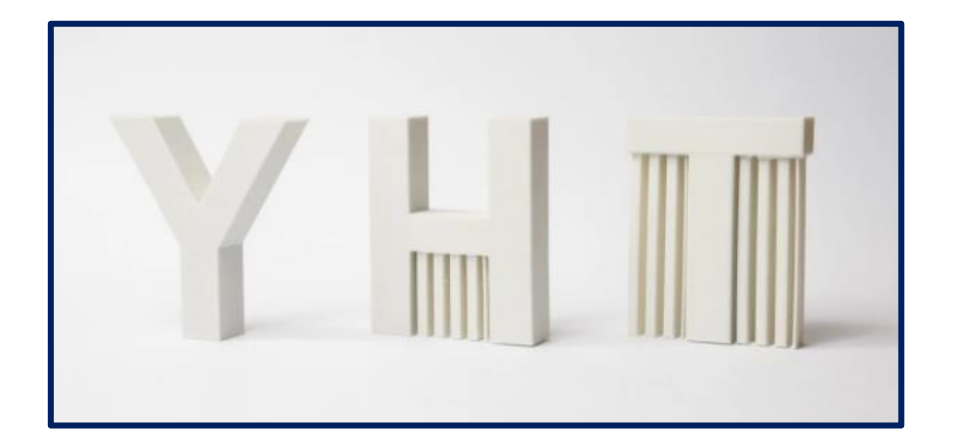

\*Los voladizos son aquellas partes impresas en el aire.

### **5.2.3. ¿Qué tipo de soportes podemos utilizar?**

La mayoría de los softwares slicer, como Ultimaker Cura, ofrecen dos tipos de soporte; normal y árbol.

#### **Soporte normal**

Estos soportes son simples de aplicar y se utilizan con mayor frecuencia. Permiten ajustar distintos parámetros, tales como su colocación, ángulo de voladizo, densidad, patrón, distancia en X/Y/Z, entre otros.

Generan una estructura directamente debajo de los voladizos para sostenerlos.

### **Existen dos formas de colocar soportes:**

#### **Desde la base de impresión:**

Solamente se formarán soportes en aquellos voladizos que tengan contacto vertical con la placa de impresión.

### **En cualquier sitio:**

Se formarán soportes para cualquier voladizo, tanto aquellos que poseen contacto directo y vertical con la placa de impresión, como en aquellos que unirán dos partes de la misma pieza.

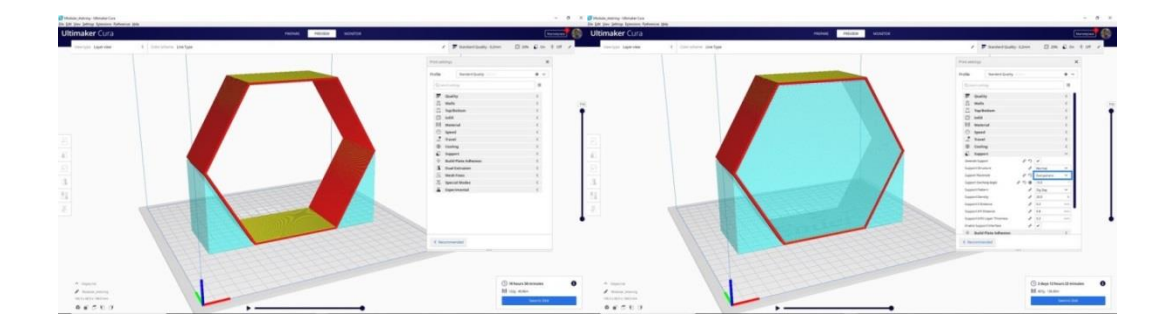

#### **5.2.4. Densidad**

Este parámetro nos ayudará a ajustar la densidad del soporte, un valor estándar de densidad oscila entre 10% y 20%. No obstante, el rango dependerá de la pieza en cuestión, similar al relleno a la hora de construir la pieza. También debemos tener en cuenta que un valor más alto brindará mejor sustento pero incurrirá en un uso mayor de material, mayor tiempo de impresión y dificultades a la hora de extraer los soportes de la pieza.

#### **5.2.5. Patrón**

Existen diversos patrones de soportes tales como zigzag, concéntricos, reticulados, rejilla, etc. Las diferentes opciones disponibles varían entre la robustez y la facilidad para retirarlos. Recomendamos realizar pruebas utilizando distintos patrones y comparar resultados ya que la elección dependerá, en gran medida, de la pieza a construir.

#### **Distancia en X/Y/Z**

Permite ajustar la distancia de los límites del soporte a la pieza en las dimensiones X, Y y Z. Genera una pequeña brecha entre las paredes del soporte y la pieza que permitirá retirarlos con mayor facilidad. Se deben colocar submúltiplos de la altura de la cama.

### **5.2.6. Soporte Árbol**

Este tipo de soporte crea ramas que se adhieren a la placa de impresión y se construyen por fuera de los límites de la pieza. A medida que la pieza va ganando altura, estas "ramas" se elevan entrelazándose hasta hacer contacto con los voladizos y así ofrecer sostén como si fuese un árbol.

Al igual que el soporte normal, podemos ajustar parámetros de colocación, ángulo de voladizo, densidad, entre otros.

#### **5.2.7. Impresión sin soporte: la regla de los 45º**

El material de soporte es algo a evitar, ya que por muy bien que lo retiremos, dejará marcas en la pieza. Por eso, es importante aprender a imprimir optimizando en lo posible las posibilidades de la impresora para evitar el uso de soportes.

Una buena forma de evitar los soportes es usar la regla de los 45 grados: si mantenemos las partes voladas de nuestro diseño por debajo de 45º de inclinación, eliminaremos la necesidad de usar material de soporte y conseguiremos que nuestra impresión sea limpia y uniforme. Por encima de esa inclinación, será necesario el uso de soportes, perjudicando el resultado final.

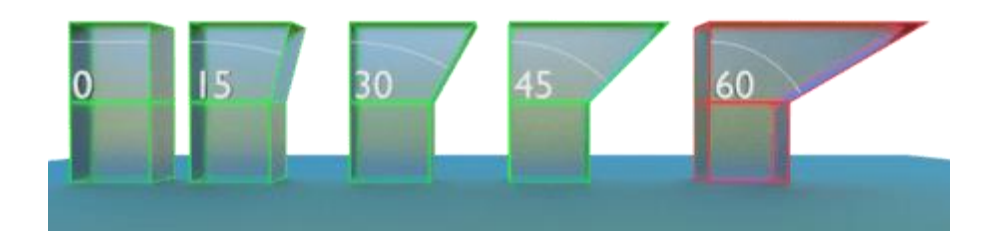

Regla de los 45º: Uso de Soportes

*Imágenes de los soportes Fuente: https://impresiontresde.com/soportes-eimpresion-3d*

*<https://impresiontresde.com/soportes-e-impresion-3d-lo-que-nunca-te-cuentan/>*

## **5.3. VENTAJAS DE USAR LA IMPRESORA 3D PARA LA ARQUITECTURA**

Las impresoras 3D aportan ventajas considerables a la arquitectura. La arquitectura es, por definición, diseño de volúmenes, de objetos tridimensionales. Por eso son tan útiles para el diseño de maquetas. También para probar nuevas formas de construcción automatizada.

### **Reducción de costes**

La primera ventaja de hacer maquetas de arquitectura en 3D es la importante reducción de costes que suponen. Se emplean muchas horas haciendo las maquetas de forma artesanal como hasta ahora. Con la impresora 3D el proceso de elaboración se abarata mucho. Además podemos emplear varios tipos de polímeros que son muy económicos.

## **Modificación de las maquetas**

Una vez que hemos realizado la maqueta, podemos modificar el archivo STL base que hemos empleado para hacer más copias fácilmente de la misma maqueta. También podemos hacer ajustes y cambios para tener diferentes versiones de la maqueta y poder comparar los resultados.

## **Reducción de tiempo**

Se simplifica notablemente el proceso de producción de la maqueta. Esto es importante de cara al proceso de exposición y recopilación de cambios y propuestas de mejoras.

## **Precisión**

Los archivos base para la impresión de la maqueta tienen una gran precisión. Se realizan con programas asistidos por ordenador y son una réplica a escala exacta del edificio final que se pretende construir.

La impresión 3D en arquitectura está muy avanzada en la fase de maquetas y modelos, pero también estamos asistiendo a una carrera muy interesante para hacer edificios reales con tecnología de impresión 3D.

### **5.4.PRÁCTICAS CON LA I3D**

Para poder llegar a un uso adecuado de la I3D debemos tomar en cuenta distintos aspectos como pasos a seguir para lograr obtener un objeto palpable y medible.

#### **5.4.1. Ensamblado y puesta en marcha de la impresora 3D**

Llego nueva en paquete cerrado donde primeramente ensamblamos con un video tutorial o en su defecto con los folletos de armado que venían incluidos en la caja de la misma máquina.

Posteriormente observamos que existen piezas que pueden o no estar ajustadas, se verifica las correas que tengan la tensión adecuada, se verifican los ejes x, y, z. Luego procedemos a encender la maquina donde buscamos la opción de auto nivelado para verificar que la maquina se encuentre correctamente ensamblada.

Si no presenta ningún tipo de atasco, procedemos a calibrar la máquina, verificando que la placa térmica no se encuentre rosando o chocando con la boquilla de extrusión, la placa térmica contiene cuatro engranajes que se utilizan para poder nivelar correctamente siguiendo una secuencia de (1-

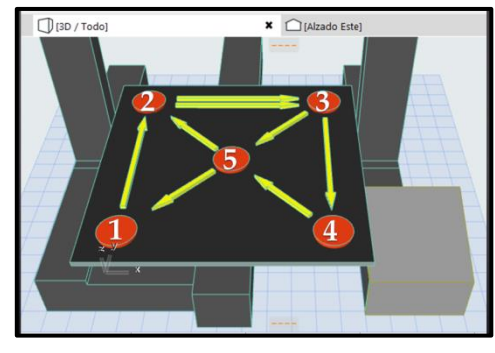

2-3-4-5-2-3-5-1) como muestra la imagen donde tiene que haber un ligero espacio entre la placa y la boquilla de extrusión que se puede comprobar pasando una hoja de papel con un rose ligero de la hoja, no tiene que pasar libremente ni tampoco tiene que quedar trabada la hoja de papel acción que terminará dando una buena adherencia del material y evitará el uso de aditivos como pegamentos en barra o laca.

**5.3.2. Comprobando altura de capas en la extrusión de material.-** En la investigación se realizó la prueba de extrusión de material para comprobar la calidad y rendimiento del equipo como se puede observar en la fig. el detalle de la calidad en la impresión de un objeto varía acorde a la velocidad y altura de capa donde se utilizó

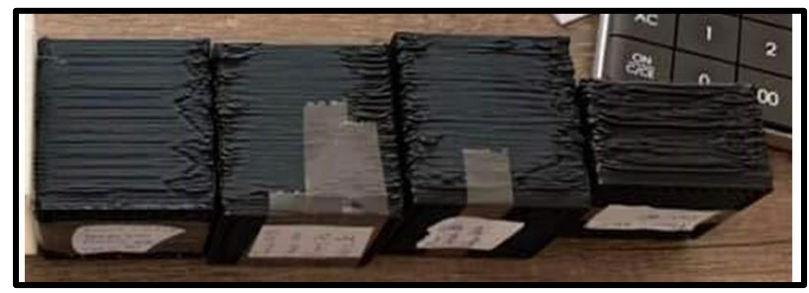

alturas de:

 $0.2 - 0.28 - 0.3 - 0.4$  con una vel. de 60mm/s

Como se puede observar el nivel de detalle en la altura de 0.2 es mucho mejor comparación a la de 0.4.

**5.4.2. Cubo de calibración.-** Después de las pruebas correspondientes, para lograr un mejor resultado antes de utilizar el equipo se descarga un archivo llamado cubo de calibración donde el diseño de este cubo incluye las letras x, y, z, donde podremos corroborar si se armó correctamente el equipo.

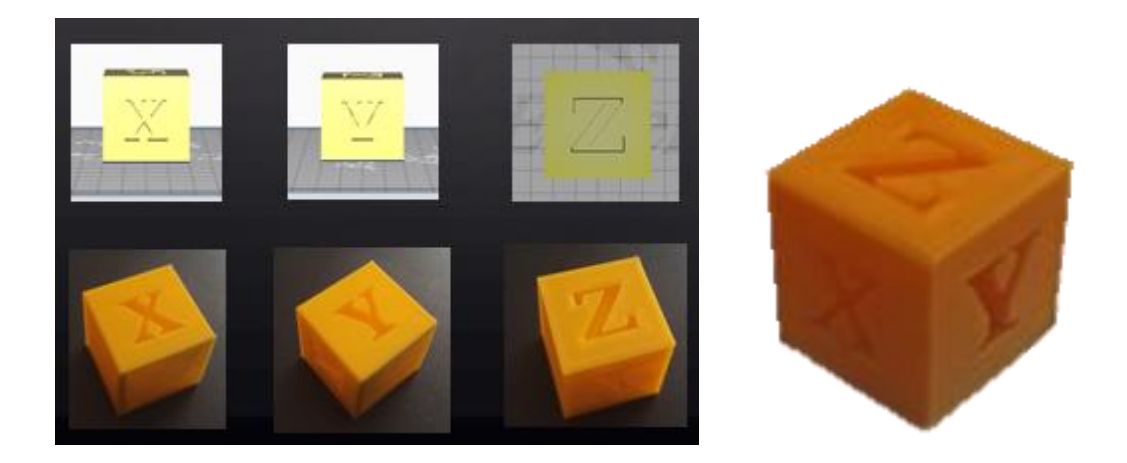

Después de la prueba impresa de este cubo podemos evidenciar que se logró un correcto ensamblado como también un correcto calibrado del equipo que nos permitió empezar con nuestras pruebas.

### **5.5. PRUEBAS EXITOSAS DE IMPRESIÓN 3D:**

En el transcurso de la investigación se lograron realizar las pruebas de impresiones con distintos modelos volumétricos como modulares.

**Primera muestra de modelos geométricos (sólidos platónicos)**

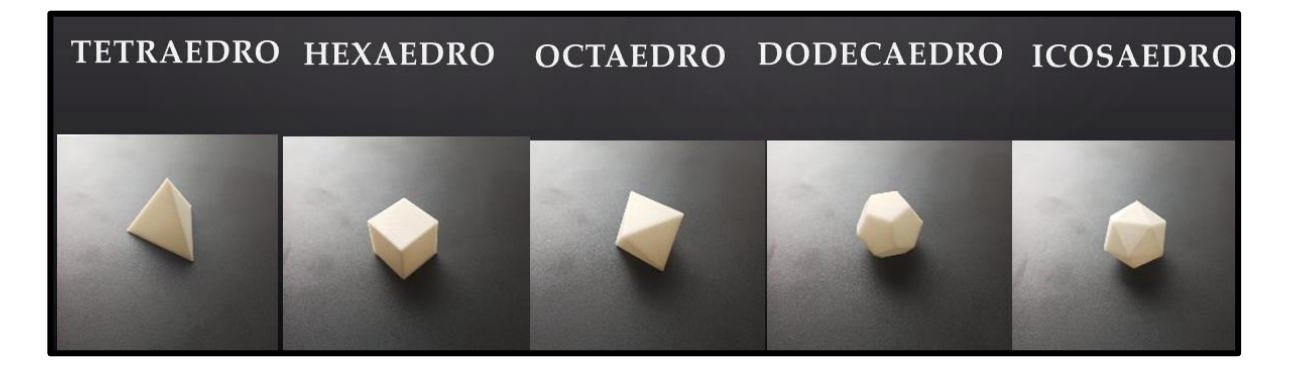

**Muestra #2 malla espacial Muestra #3** 

**Ortoedro estructura paramétrica boronoi**

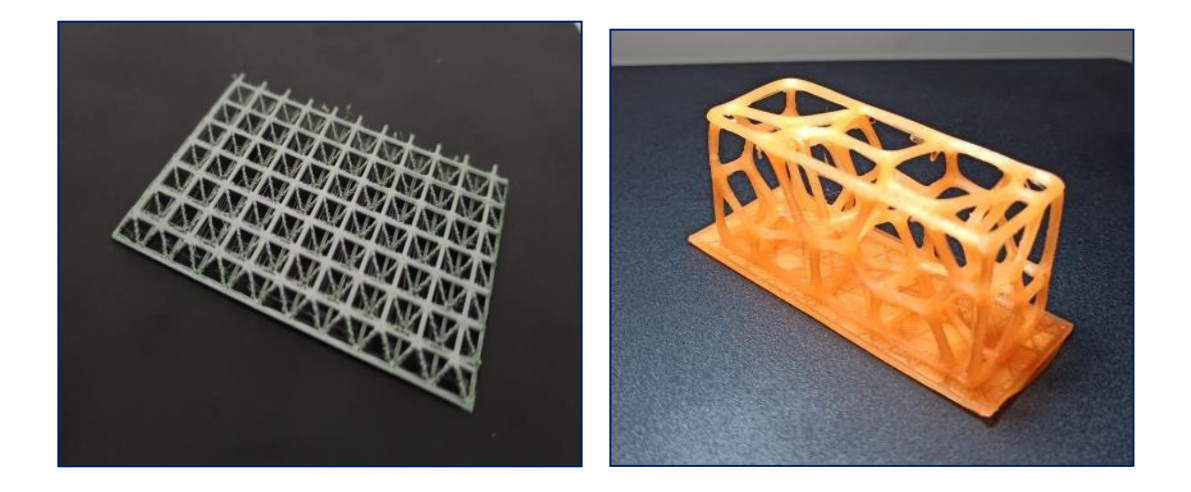

DOCENTE: ARQ. METCHIT KAISER UNIV.: JUVER EDUARDO CORTEZ ACHACOLLO

**Muestra #4 y 5 Dodecaedro una pieza, por módulos y fraccionado**

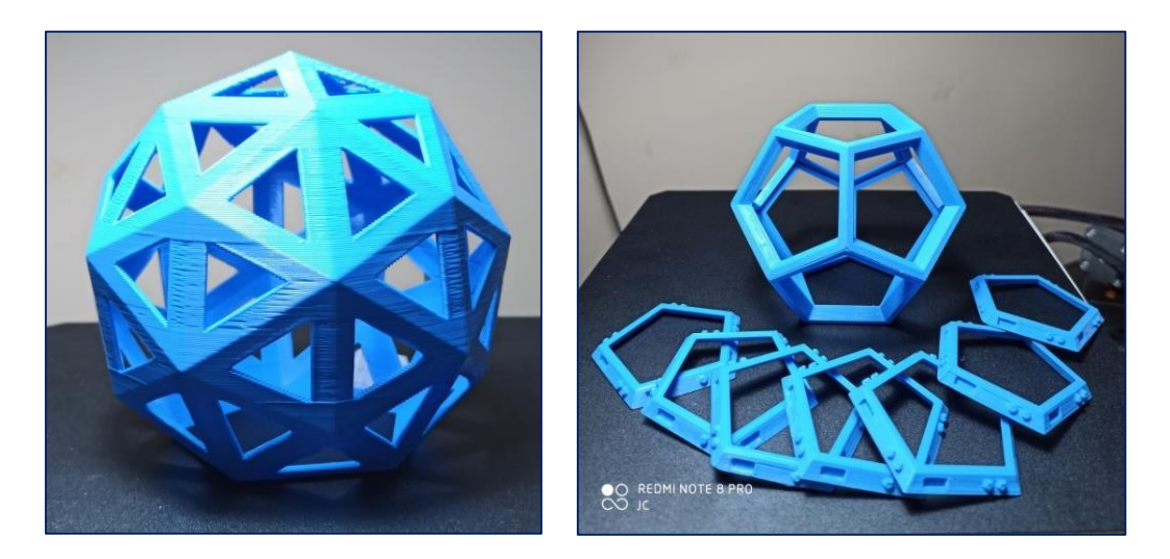

**Muestra# 6 Maqueta de una sola pieza esc. 1:500**

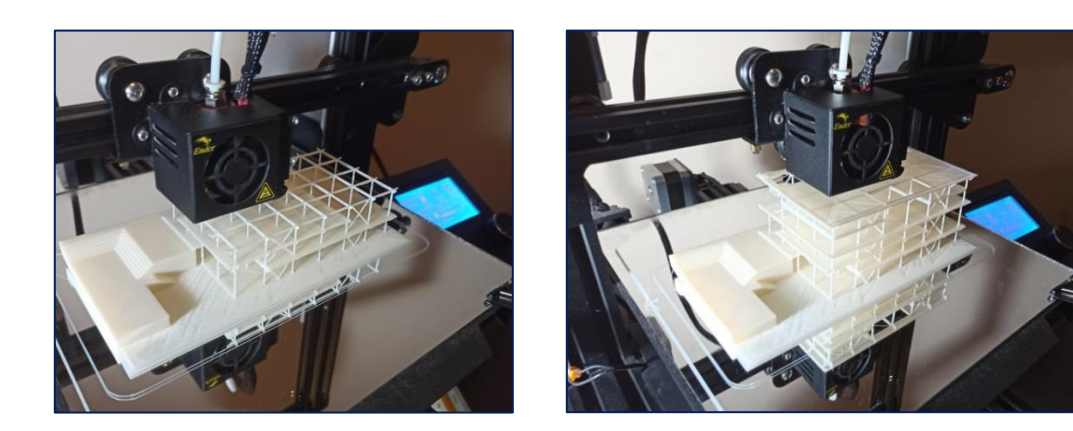

## **Muestra #7 Maqueta por partes esc. 1:1000**

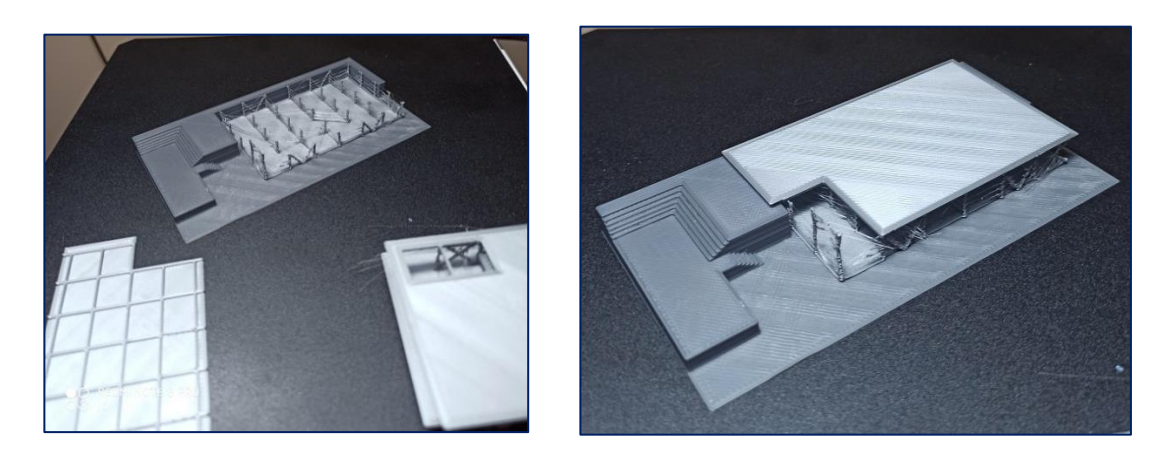

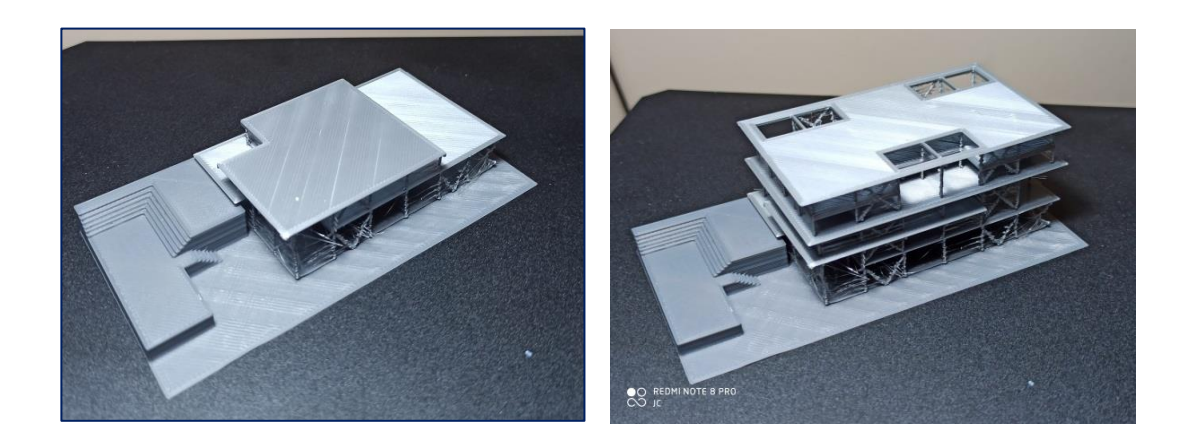

### **5.6.PRUEBAS FALLIDAS:**

Diversos motivos como la falta de soportes, la falta de adherencia, mala nivelación de la placa térmica y mala calidad del material resultaron en estas pruebas que fallaron su conclusión de impresión en 3D

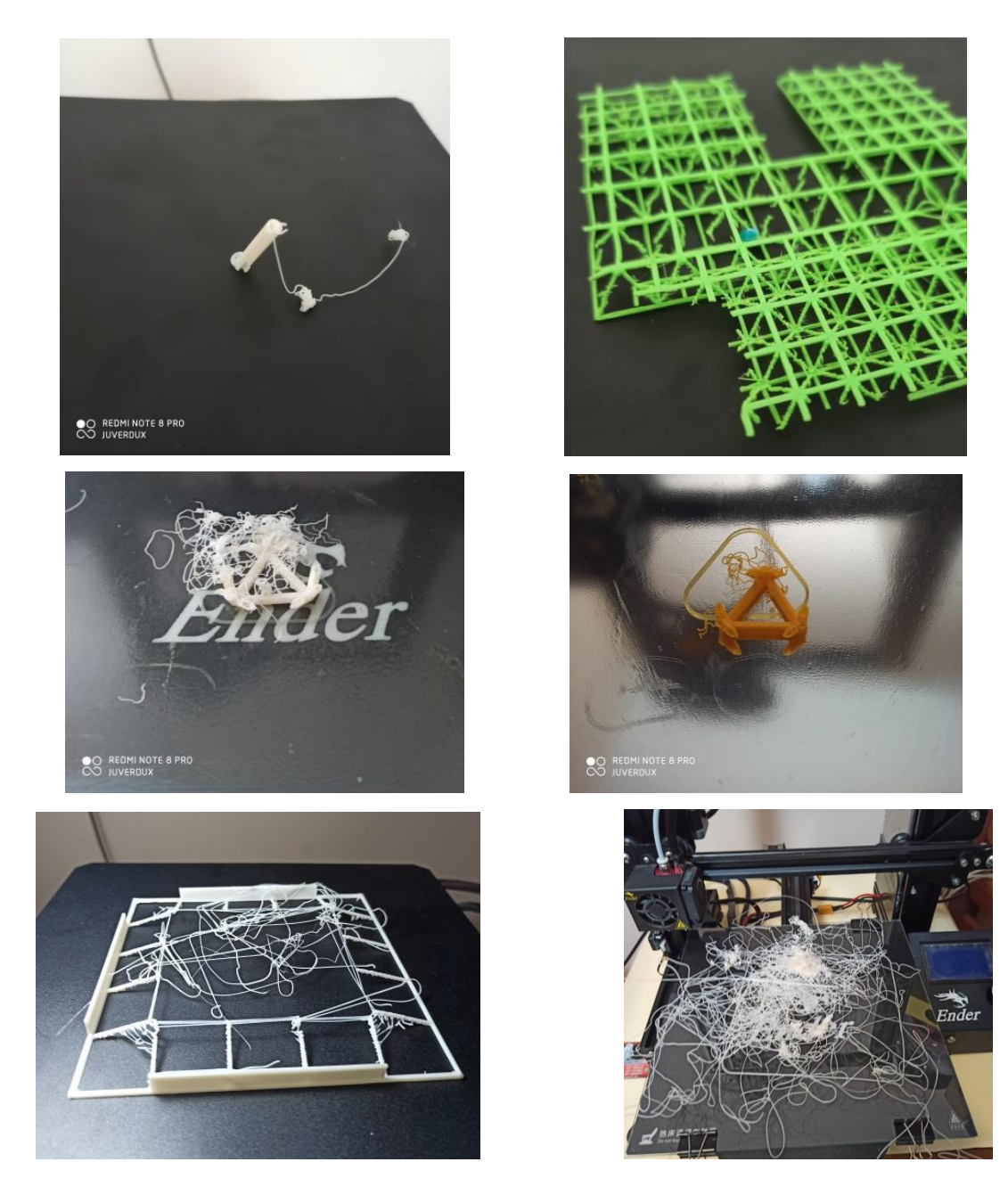

# **5.7. EXPERIENCIAS EN TORNO A LA INVESTIGACION (sujeto a cuaderno de anotaciones)**

Realizando la pruebas correspondientes a la investigación para cumplir con los objetivos planteados se pudo observar que; al momento de realizar la primera I3D se presentó el primer problema donde el extrusor de la maquina por un mal armado del equipo casi perforo la cama caliente motivo por el cual se realizó una petición de integrar en las comunidades 3D (redes sociales) donde se pudo interactuar con distintos operadores de esta máquina para poder resolver este percance. Indagando por estas comunidades logramos identificar que la I3D presenta problemas genéricos por los cuales tropezaban muchos de estos internautas, donde en una gran variedad de equipos (I3D por adición) son notables las fallas al momento de realizar una I3D.

Recabando información de diversas opiniones rescatamos los siguientes problemas a resolver:

- **Por falta de modeladores 3D**
- **Por los parámetros del software**
- **Por la complejidad del objeto**
- **Por la mala calibración de la impresora**
- **Por la obstrucción de la boquilla**
- **Por descuidar el material**
- **Material de baja calidad**
- **5.7.1. Por falta de modeladores 3D.-** En muchos casos en las comunidades 3D se puede notar que varios usuarios son solo aficionados que se compraron una imprsora 3D, pero no tienen conocimiento de cómo modelar un objeto en 3d y recurren a descargar modelos de la nube o de grupos donde también se intercambian estos objetos 3D como también solicitan el

trabajo de otros modeladores para obtener una pieza modelada acorde a sus necesidades.

Pero este problema queda resuelto en nuestra carrera, como futuros arquitectos desarrollamos el conocimiento básico de modelación 3D gracias a materias que se imparten en la carrera, concluyendo que tenemos la capacidad para obtener el modelado 3D y continuar con la I3D.

**5.7.2. Por los parámetros del software.-** En este caso se advierten fallas en el archivo ya sea en el modelado previo o en los parámetros seleccionados antes de convertir el archivo STL en G-CODE, por lo general todos los objetos generados en 3D tienen una configuración pre establecida por el programa donde el nivel establecido es de 0, pero en ciertas ocasiones este archivo se desliza por debajo del nivel 0 en el eje Z y por mínima que sea esta variante arruinará el archivo generando un bucle en la impresora.

Motivo por el cual seleccionaremos escalas que servirán de muestra para establecer parámetros que puedan demostrar una I3D

**5.7.3. Por la complejidad del objeto.-** De acuerdo a la información obtenida de las comunidades 3D la complejidad de algunos objetos limita la impresora, motivo por el cual muchos optan por hacerlo por partes, para nuestra carrera desarrollamos una capacidad de diseño con muchos detalles obteniendo una gran complejidad pero también tenemos la ventaja de hacerlo por partes, esto favorece la comprensión de una pieza con mucho detalle como también pone a prueba lo que el estudiante de arquitectura desarrollo en su proyecto pensando en un todo y logrando conocer con mayor profundidad su diseño.

- **5.7.4. Por la mala calibración de la impresora.-** Para la investigación contamos con una impresora 3D de tecnología FDM eso quiere decir que es por adición de material y por lo general este tipo de impresora lleva una placa térmica que se nivela correctamente para que la impresora quede bien calibrada como también en los ejes X, Y, se verifica que las correas que desplazan estos ejes estén bien tensadas para evitar variaciones del modelo 3D, para nivelar la placa térmica se puede optar por dos pasos:
- Nivel automático.- Que con la instalación de un dispositivo de forma paralela al extrusor nivela automáticamente, aunque se lo está instalando de forma independiente no es necesario realmente si se puede nivelar la placa térmica de forma manual, también se pudo actualizar en algunas I3D que están saliendo

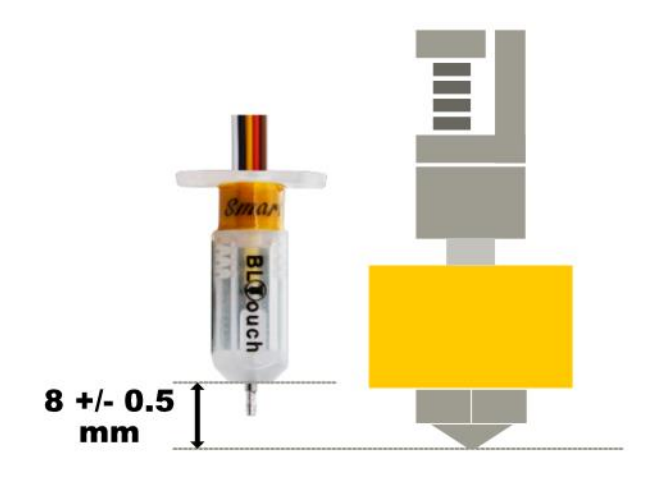

reciente mente como una actualización que solucionaría el trabajo de nivelado.

Nivelado de forma manual.- En la investigación observamos la placa térmica de la I3D notamos que conlleva cuatro ejes con perillas de calibración para poder nivelar la placa para dar un correcto nivel en el equipo donde se verifica la placa térmica con una hoja de papel si está correctamente nivelado al nivel del nozzle (extrusor, boquilla) para una correcta adherencia del material.

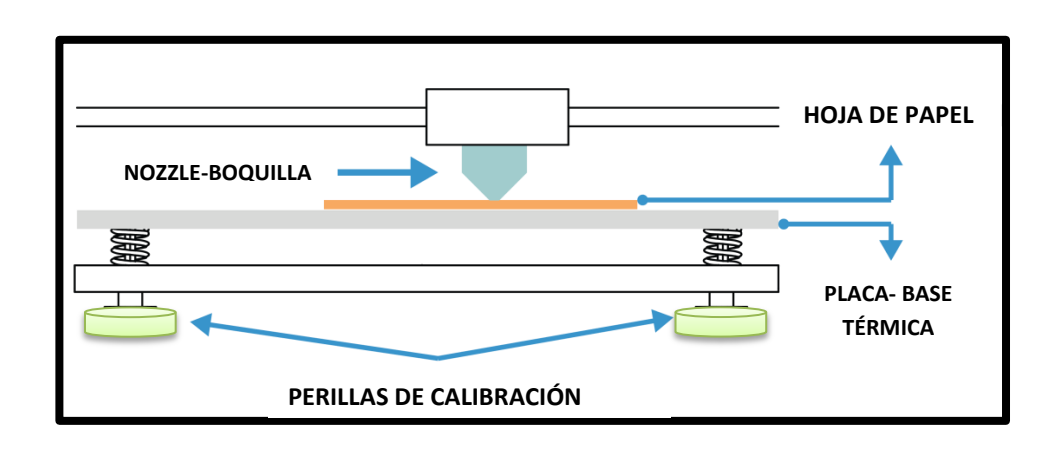

**5.7.5. Por la obstrucción del nozzle (extrusor, boquilla).-** Después de varias pruebas con la impresora también destacó la obstrucción del nozzle, como muchos equipos la impresora con el uso constante muestra varios factores que influyen en el atasco u obstrucción del nozzle.

A continuación mencionamos algunos factores detectados por la experiencia personal como también recabados de la comunidad 3D:

 En la comunidad 3D muchas personas que interactúan con estos equipos no tienen cuidado al verificar los parámetros del software de codificado, donde olvidan verificar la temperatura, velocidad de impresión y lo más relevante en

muchas experiencias fue no verificar el tipo de nozzle que está instalado en el equipo con el que está en la configuración del software ya que estas boquillas tienen distintos diámetros de extrusión (0.2  $-0.3 - 0.4 - 0.5 - 0.8$ , por lo general el equipo llega con un nozzle de **0.4**, es lo que se debe verificar antes de generar el archivo G-CODE de impresión.

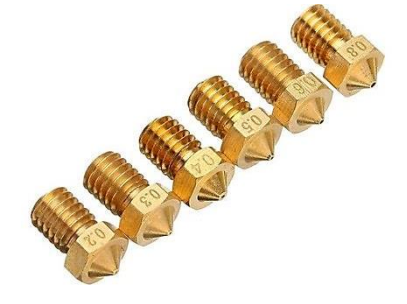

 Otro factor que se ha experimentado es el mal nivelado de la placa térmica (base) que al tener un nivel elevado provoca presión contra el nozzle deformando el objeto y generando así que se llegue a tapar el flujo del material y por consecuente el deterioro del nozzle y posibles grietas en la placa térmica.

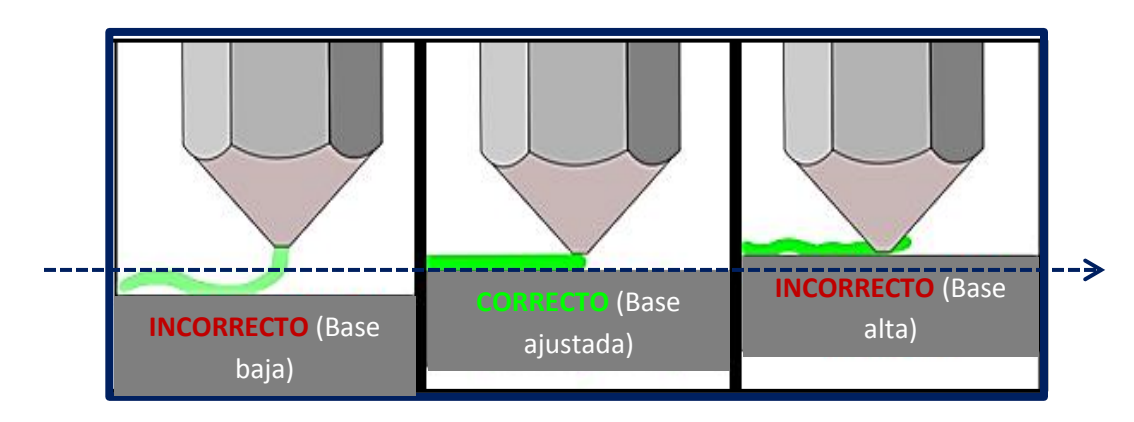

|Por último caso si los anteriores estarían ya resueltos o bien verificados tenemos el tubo de teflón que en este tipo de impresoras es por donde pasa el material y por su conexión directa con el calentador y el nozzle con el tiempo de uso puede llegar a quemarse obstruyendo el flujo de material en forma tal que puede ocasionar una impresión tipo esponja o de baja

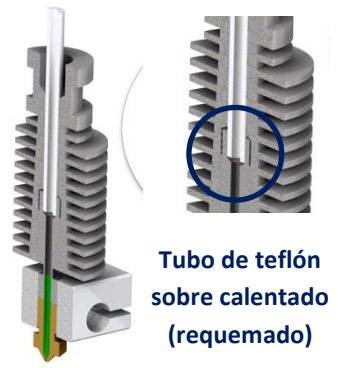

resolución que termina por desarmase con poca presión, en otros casos obstruye el paso de material generando un desbordamiento del material.

Este es un problema que se experimentó en la investigación y que muchos lo pasan por alto cambiando incluso de nozzle o material cuando la solución a este problema es una pequeño corte de 1.5 cm o del área quemada del tubo de teflón para luego volver a instalarlo dando un pequeño

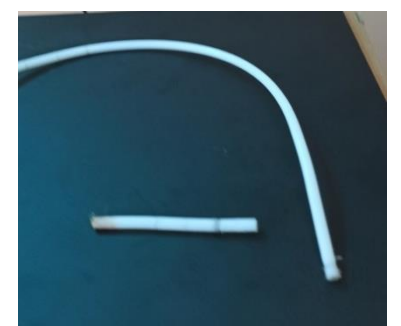

mantenimiento que solucionaría este problema de la impresora 3D.

- **5.7.6. Por descuidar el material.-** En la investigación rescatamos el pensar que toda impresión saldrá bien es un error, por los resultados obtenidos después de varias pruebas la placa térmica se desnivela un poco, por ello presentamos percances y desperdicio de material debido a la poca supervisión ya que en las primeras capas de impresión 3D se puede notar si existe algún tipo de desperfecto, obstrucción o falta de adherencia del material, esto con el fin de poder solucionar lo antes posible.
- **5.7.7. Material de baja calidad.-** En la investigación también rescatamos información donde se nos explicó que de cada 10 kilos de filamento puede llegar a existir uno que llegue a fallar,

Como también el mantenimiento de estos influye en el material por qué se debe tener mucho cuidado con la humedad, por esta razón muchos consejos en las comunidades 3D recomiendan mantener el material siempre en su caja después de cada uso porque no siempre se termina el kg de material en una pieza sino q se utilizan varios colores también para generar distintos objetos dependiendo de la densidad o volumen del mismo.

*<https://www.youtube.com/watch?v=56YV6rmMv1A>*

*https://novedades.tp3d.com.ar/soportes-y-estructuras-para-impresiones-3d/*

### **6. RENDIMIENTOS Y COSTOS**

Para poder realizar los rendimientos y costos en la investigación se tomó como muestra inicial 4kg de filamento subdividido en colores para poder diferenciar las distintas áreas que se quiera representar, también se realizó una recolección de datos de gasto de energía que acorde a tiempos de uso de la impresora por ser variable se realizó un cálculo de una media de los tres meses de prueba.

### **Equipo de impresión 3D**

La impresora 3D fue comprada en la ciudad de La Paz para traerla al departamento de Tarija, actualmente se puede encontrar distribuidores en la ciudad de Tarija como SAVIN BOLIVIA.

### **Su precio fue de 3500bs**

### **Material**

## **Monto inicial = 800bs**

De los 4kg de filamento que tenemos como muestra inicial se utilizó hasta el momento 1500g con distintas pruebas y muestras exitosas como fallidas dando como resultado:

Con un total de 42 muestras de pruebas exitosas y un total de 8 muestras que mostraron fallas o algún tipo de desperfecto.

Estos datos nos muestran que de un total de 50 pruebas las muestras obtenidas nos dan un resultado de rendimiento de:

**84 % de efectividad contra un 16 % de margen de error si se llega a aplicar los datos teoricos aplicados a la impresión 3d lo cual es una muy buena referencia.**

Los datos registrados en las comunidades 3D nos resaltaban el hecho de que la inexperiencia o la falta de interacción con el equipo resaltaban un margen de error de un 50% datos que fueron recabados en las redes sociales.

Contrario a esto la efectividad registrada en la microempresa tarijeña AIM que nos bridaron información de que su margen de pérdida era del 30 a 35 %. *Ver anexo6 tabla 1*

# **7. ANÁLISIS DE RESULTADOS**

## **7.1. ANÁLISIS DE COSTOS**

Tenemos los siguientes datos:

**Precio inicial**

**4kg = 800 bs.**

**Total material utilizado**

**Filamento:**

**1500g = 300 bs.**

**Luz:**

**40 x 3= 120 bs.**

**Tiempo mano de obra**

**50 hrs = 935 bs.**

Dando un total de 1355 bs. Para 50 muestras

**Una media de 27.5 bs. por muestra de impresión 3d de volumen de 5 cm3**

## **7.2. ANÁLISIS DE ENCUESTAS**

Por parte de los resultados de las encuestas a algunos estudiantes de la carrera de arquitectura se logró obtener un elevado porcentaje de alumnos dispuestos a entender este tema como también un mínimo porcentaje que presenta un bajo interés por el tema.

En la encuesta compuesta por siete preguntas dirigidas al tema, se pudo obtener las siguientes respuestas.

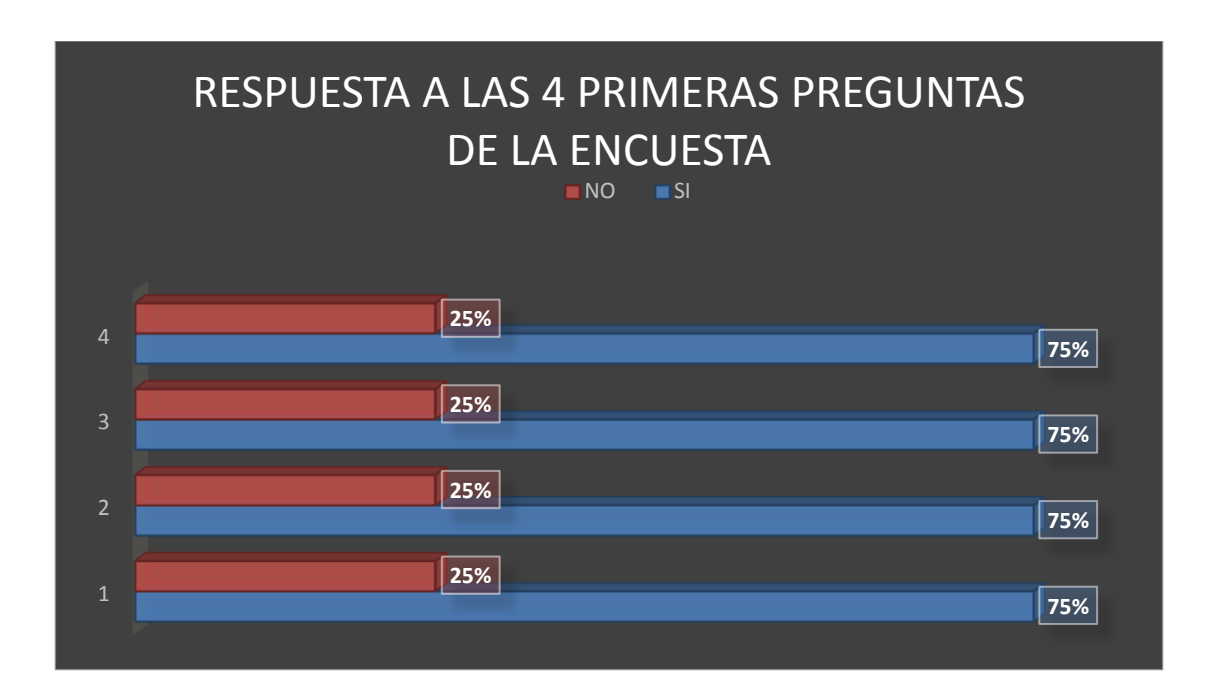

*Grafica 1 de encuesta sobre impresión 3D elaboración: fuente propia*

Las 3 primeras preguntas van dirigidas al conocimiento e interés del tema de impresión 3D y la 4ta respondiendo si creen necesaria la implementación de este tema en la carrera de arquitectura.

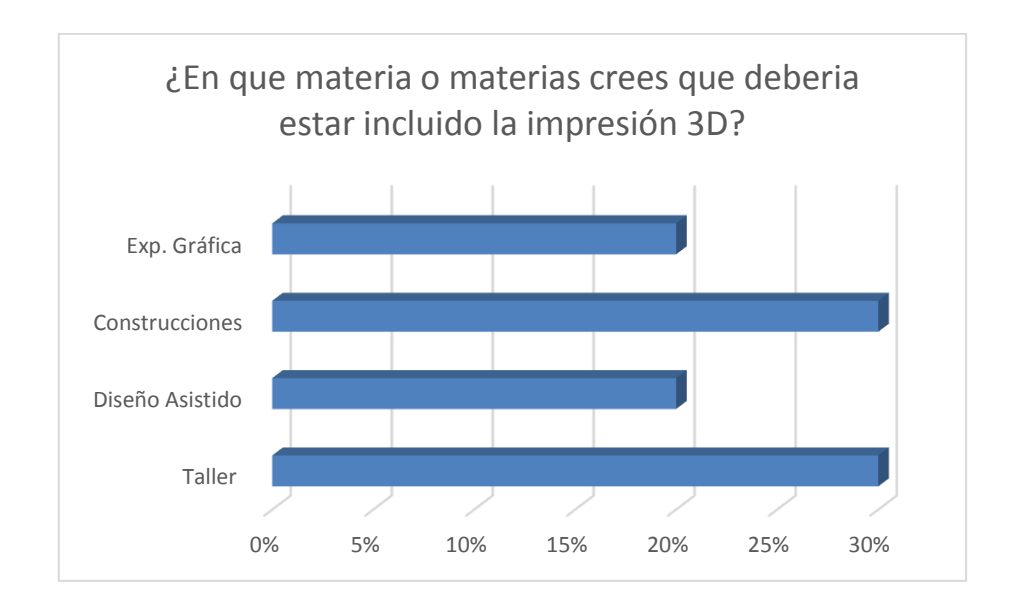

*Grafica 2 de encuesta sobre impresión 3D elaboración: fuente propia*

En esta pregunta pudimos rescatar opiniones donde los estudiantes plantearon materias donde creen que el tema de impresión 3D debería estar contemplado, relacionando opiniones de las entrevistas con los docentes se pudo obtener las materias donde se puede implementar este tema.

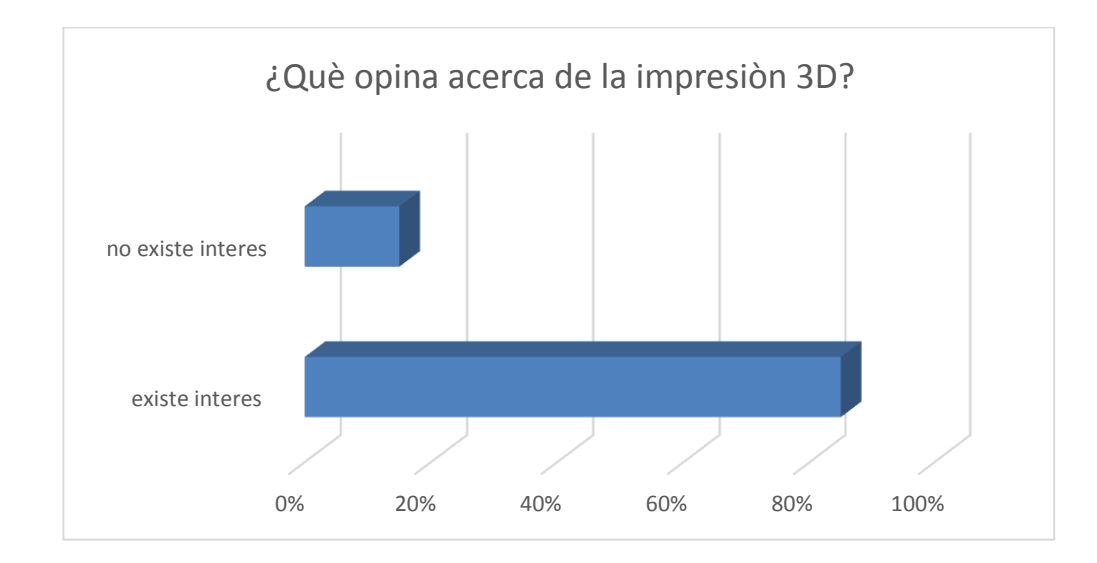

*Grafica 3 de encuesta sobre el interés de la impresión 3D: fuente propia*

En esta pregunta los estudiantes mostraron su interés o desinterés acerca del tema de impresión 3D donde una mayoría dio una buena opinión demostrando que si existe un factor favorable para la implementación de este tema en la carrera de arquitectura.

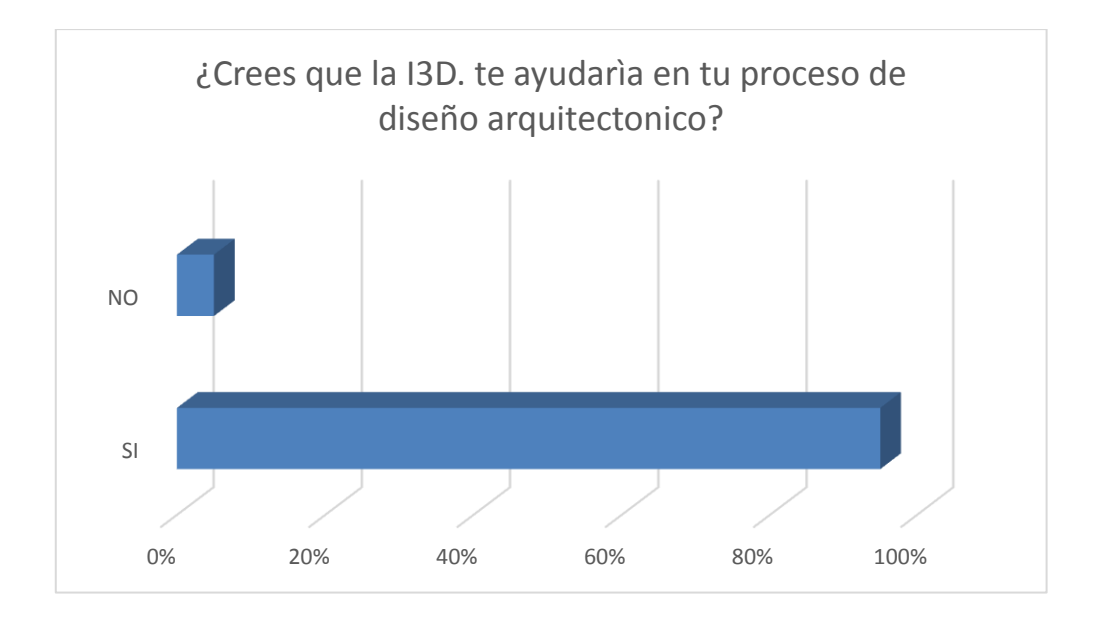

*Grafica 4 de encuesta de la impresión 3D: fuente propia*

En esta pregunta la mayoría de los estudiantes coincidieron que sería un gran aporte para finalizar su proceso de diseño.

#### **7.3. Análisis de utilidad y reciclado**

La diversidad de equipos en el mercado nos da la posibilidad de poder escoger y seleccionar un equipo que sea accesible económicamente sin perder la calidad del producto, después de una selección se optó por la impresora 3D Ender 3 Pro *(creality)* con un costo de 3500 bs.

Podemos destacar el hecho de que se reduce en grandes montos el tiempo que nos llevaría hacer maquetas convencionales o volumétricas en este caso es un gran aporte

En cuanto al nivel de detalle también se muestra una gran diferencia ya que su exactitud al momento de desarrollar la impresión 3D es de 0.25mm horizontalmente y de 0.08mm verticalmente.

En la investigación luego de haber realizado el debido proceso de impresión 3D se pudo lograr una efectividad del 84% de productividad del material contra un 16% de material desechado o para reciclado.

Si hablamos de costos reduce considerablemente el gasto de una maqueta a detalle por la accesibilidad del equipo y la disponibilidad de un material que incluso puede llegar a reutilizarse en caso extremo de haber fallado con el diseño y de haber seguido los pasos para no maltratar este material, con un equipo extra que no abarca más de 1m2 se puede obtener nuevamente filamento para seguir realizando las practicas o maquetas de trabajo.

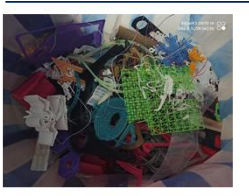

Recauda el material desechado

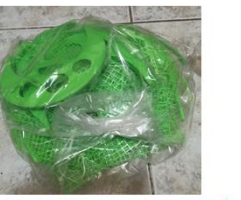

se separara por colores para mejorar el resultado final

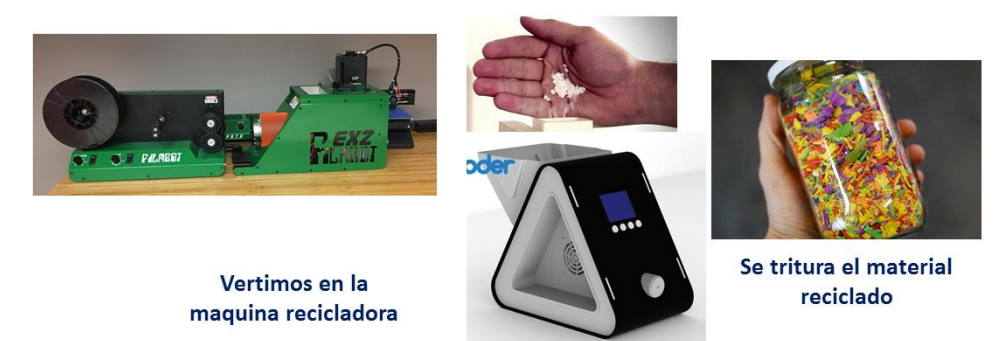

Materiales PLA recolectado seleccionado para reciclar

#### **8. CONCLUSIONES Y RECOMENDACIONES**

#### **8.1. CONCLUSIONES**

Después de haber realizado la interacción con la impresora el material, docentes, estudiantes y las comunidades 3D llegamos a las siguientes conclusiones:

- Se concluye que en los resultados de las consultas, observaciones y encuestas realizadas en las redes sociales y a los estudiantes de la carrera de arquitectura entorno a la investigación resaltan el interés y la necesidad de incluir esta temática de impresión 3D por parte de los estudiantes de la carrera de arquitectura.
- La factibilidad económica de usar este tipo de tecnología es muy accesible acorde a los precios detectados de los equipos y del material, en cuanto a software la mayoría de los equipos de la carrera de arquitectura soportan programas como AutoCAD o Vector que a comparación de otros equipos convencionales requieren de equipos muy actualizados, motivo por el cual no tendrían problemas de instalar el software de impresión 3d en los equipos del laboratorio de computación.
- Las ventajas de la interacción con las impresoras 3D reducen el tiempo de trabajo en maquetería, como también mejora la percepción del volumen u objeto de diseño en tres dimensiones, reducción de costos y la precisión.
- Se concluyó un programa de actividades para que se pueda implementar el tema de impresión 3d en la carrera de arquitectura demostrando su aplicabilidad con distintos ejemplos, como tema se podrá capacitar o enseñar en un plazo de 3 clases teóricas y 3 clases prácticas.

## **8.2. RECOMENDACIONES**

Con la finalidad de mejorar la eficiencia de la impresora 3D se plantean las siguientes recomendaciones:

## **En el ámbito académico**

- Gestionar políticas a futuro en favor de la educación tecnológica que pueda ser un aporte a la carrera de arquitectura como el tema de impresiones 3D.
- Se sugiere implementar más programas y herramientas tecnológicas actuales para el beneficio del estudiante de la carrera de arquitectura

## **En el uso de la tecnología**

- Los primeros años de la carrera no se recomienda aún su uso por ser los que implementan las bases teóricas del diseño.
- Acorde a encuestas realizadas a los estudiantes de último año muchos coincidieron que la impresión 3D sería un tema que quisieran aprender a usar en 3er o 4to año o en la materia de Diseño asistido, también resaltaron el hecho de que sería de gran utilidad utilizar esta tecnología al finalizar el proceso de diseño.

## **En el proceso de impresión 3D**

- Verificar la placa térmica cada vez que se quiera hacer una impresión 3d, este paso no lleva más de 2 minutos.
- Realizar un mantenimiento de la impresora cada 3 meses o si su uso es continuo cada 2 meses para no tener futuros problemas con el equipo.
- Evitar en lo posible mezclar con otro tipo de aditamentos los objetos impresos, como pinturas, aerosoles, resinas u otros ya que esto dificultaría el reciclado del material para posteriores pruebas.

 Evitar aumentar las mejoras de hardware, las supuestas mejoras que se promocionan por las redes en su mayoría perjudican la calidad de la impresión hasta el mismo equipo.

## **9. APLICACIÓN DE LA I3D:**

En los debates con la docente guía, compañeros de proyecto de grado se determinaron que la tecnología de la impresión 3D por sí solo no puede tener su razón de ser por tener múltiples aplicaciones y acorde a la metodología se debe visualizar su alcance de estudio en ese contexto daremos a conocer que: La aplicación de esta tecnología se enfocará a demostrar su aporte en la carrera de arquitectura en los siguientes ejemplos:

## **9.1.1. El proceso de diseño en arquitectura:**

El proceso de diseño en arquitectura es sin duda una compleja operación intelectual, espiritual, imaginaria y virtual, cuyos resultados se expresan mediante la modelación, consistente en dibujos, maquetas, memorias descriptivas etc. que permite hacer realidad una obra de edificación.

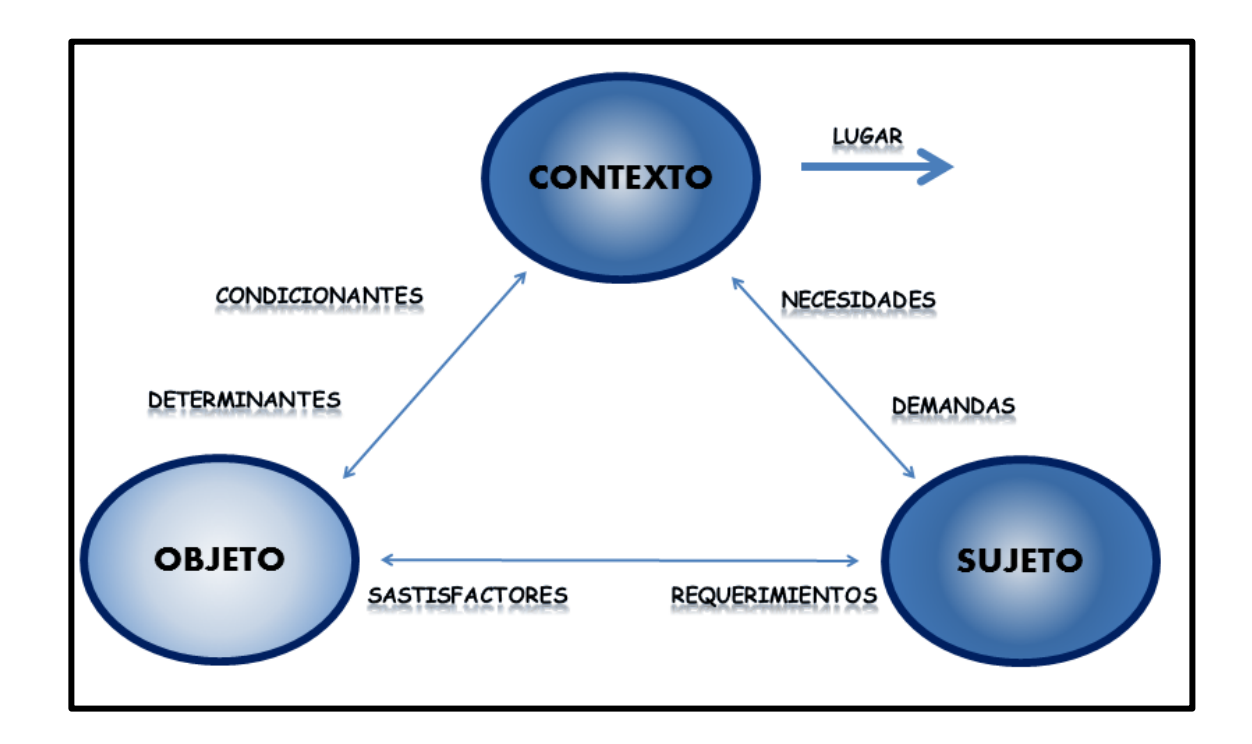

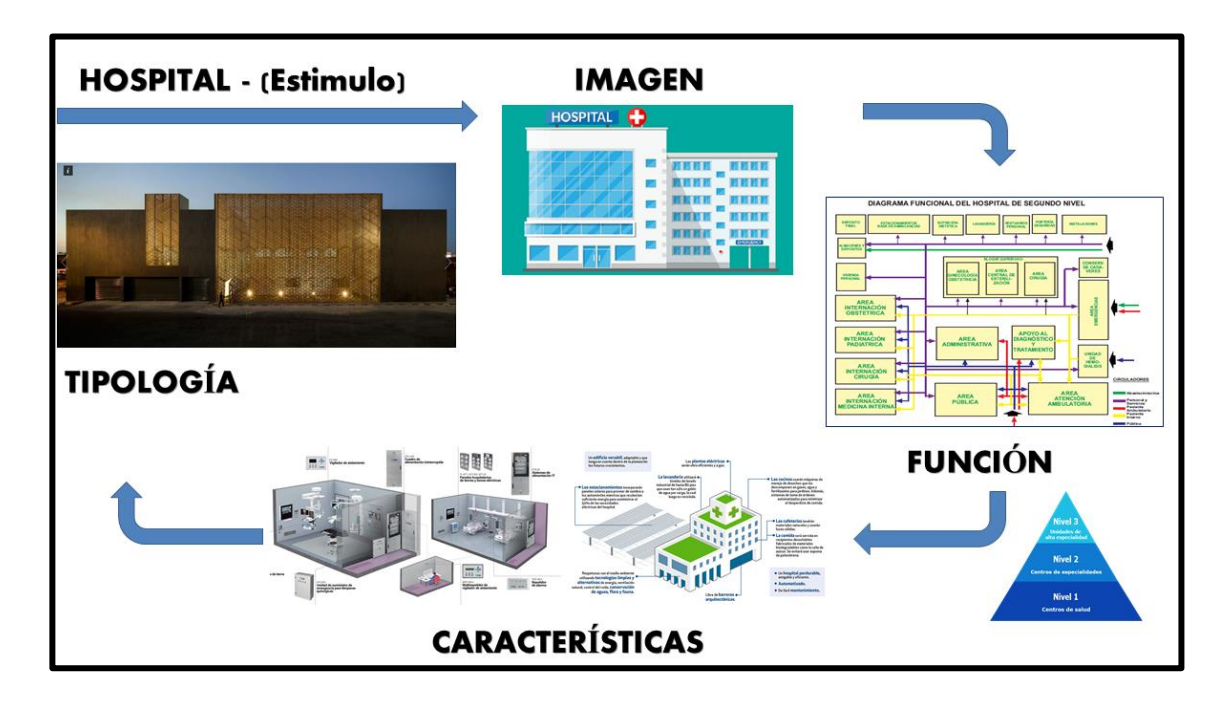

## **9.1.2. Concepto arquitectónico:** Donde se genera la idea

### **9.1.3. El partido arquitectónico:**

Es la acción y efecto de organizar y disponer en una composición, diversos espacios y objetos con una visión armónica integral en su conjunto que además de cumplir con requerimientos o demandas, aporta una propuesta creativa donde se puede aprovechar esta tecnología de la impresión 3D por su desarrollo de la idea rectora que toma distintos puntos de partida:

- Entorno natural yegetacion
- Proporción aurea
- **Fractales**
- Referentes vivos cuerpo humano

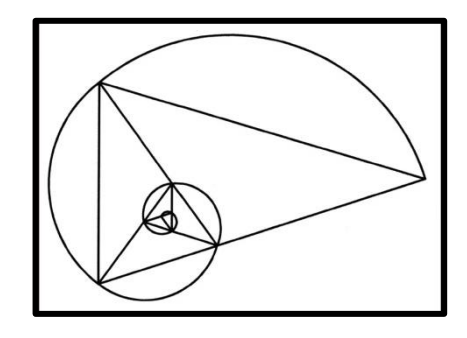

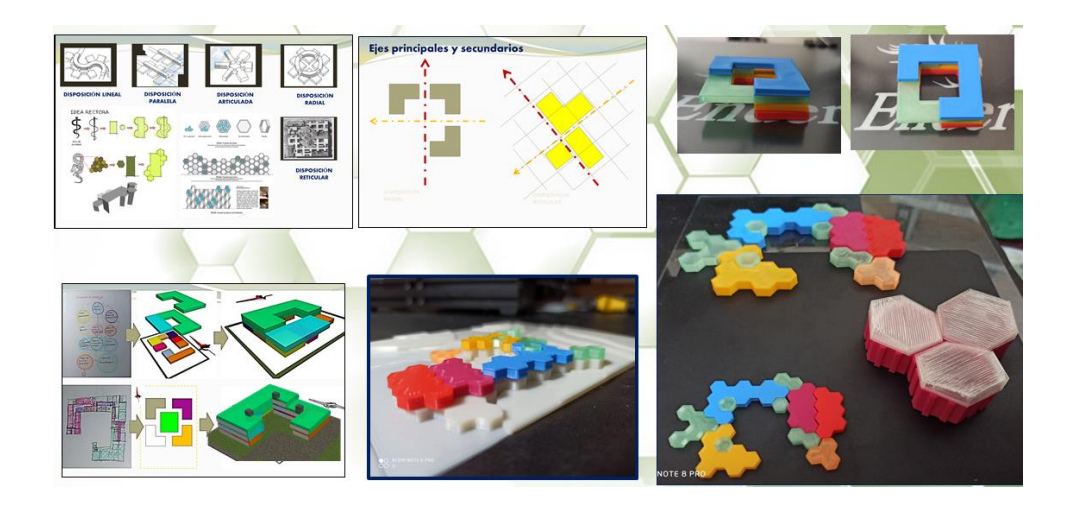

Daremos uso de la impresión 3D a partir de este momento donde se generan los elementos formales que con un diseño o módulo predefinido podremos hacer un juego de formas o conjuntos formales sobre el terreno para poder visualizar el objeto y relación con su entorno logrando así determinar un concepto formal más estudiado y terminar por realizar maquetas volumétricas más exactas y en menor tiempo.

#### **9.1.4. Maquetas de trabajo 3D finalizando en proceso de diseño**

Poder crear estructuras 3D con una impresora es un gran estímulo para cualquier arquitecto. En la fase de diseño y exposición de los proyectos, siempre han tenido un gran papel las maquetas de arquitectura. Podemos tener una representación a escala del resultado final del edificio sin haber puesto un ladrillo aún.

La maqueta sirve para expresar y conceptualizar la obra. También para que aquellos actores menos técnicos como los promotores, inversores, autoridades públicas y clientes en general puedan visualizar fácilmente qué es lo que el arquitecto ha diseñado y pretende ejecutar.

En este sentido presentaremos un módulo predefinido con distintas áreas para la muestra real de una maqueta de trabajo:

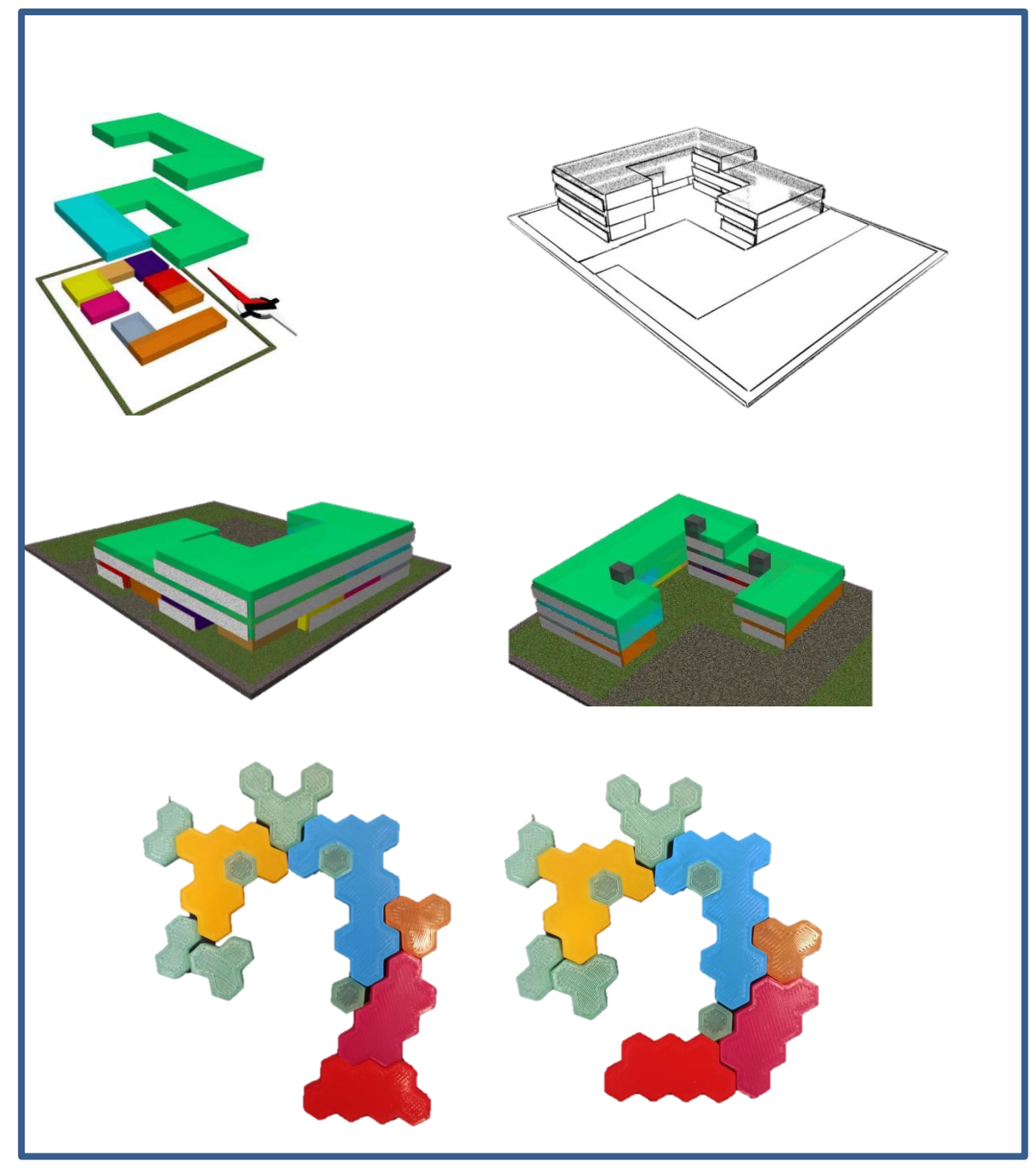

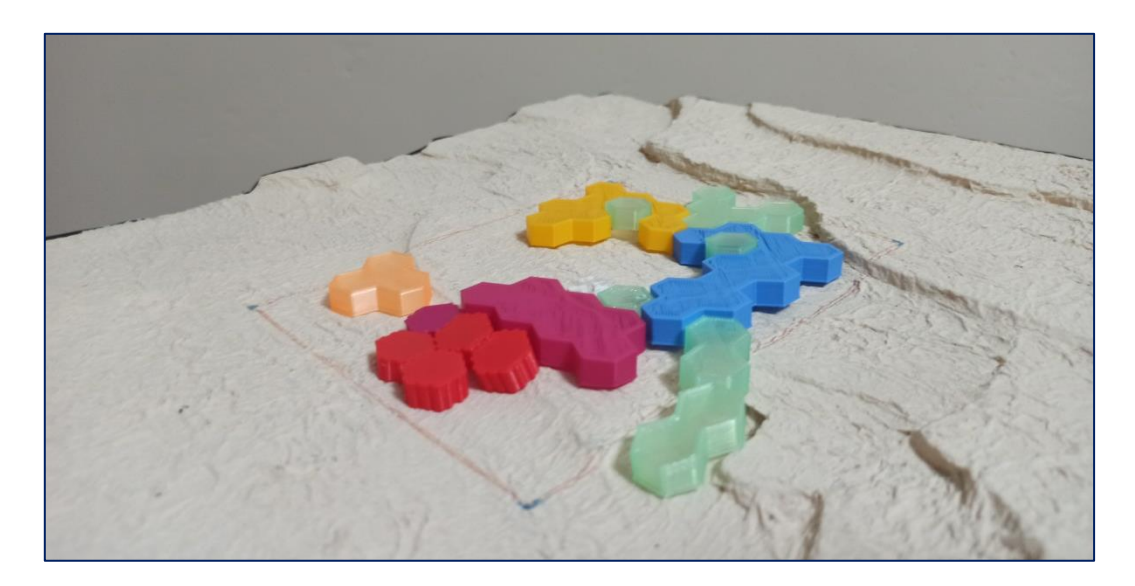

Maqueta de trabajo volumétrico Impresión 3D esc. 1:500 vista en perspectiva

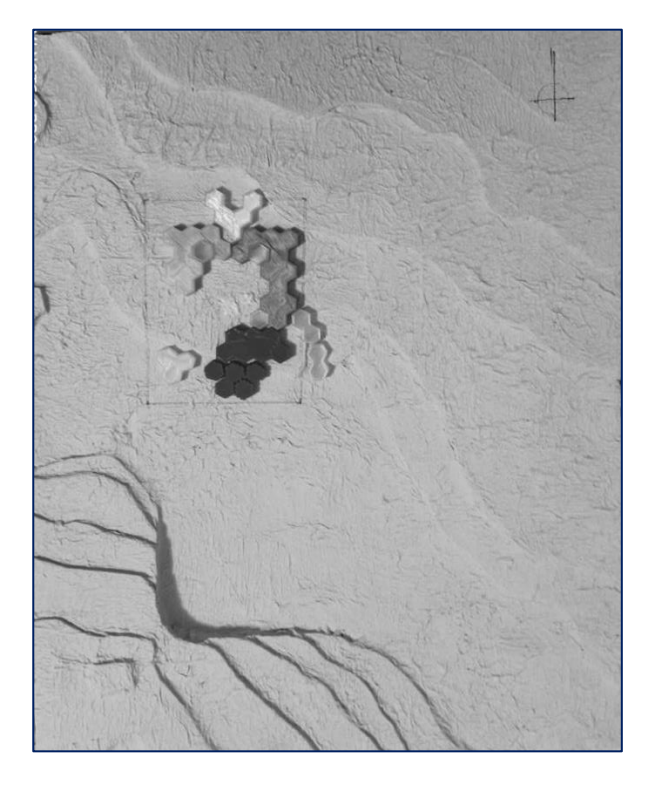

Maqueta de trabajo volumétrico Impresión 3D esc. 1:500 vista en planta

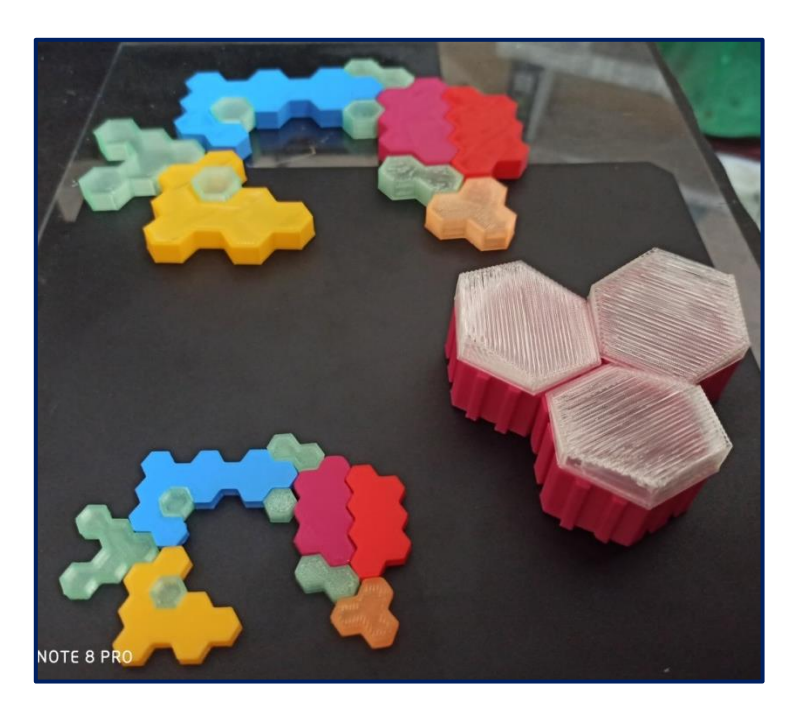

Modulo hexagonal Impresión 3D esc. 1-1000 ; 1-500; 1-200

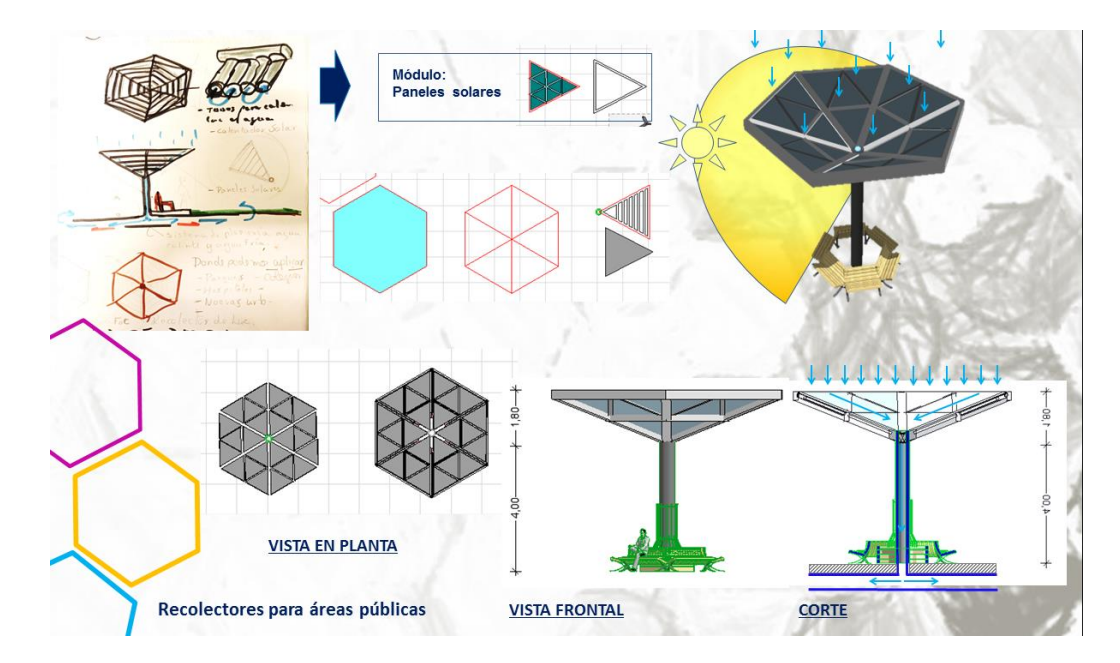

# **9.2. Diseño de mobiliario urbano**

Aplicación de Modulo hexagonal en el diseño de mobiliario urbano

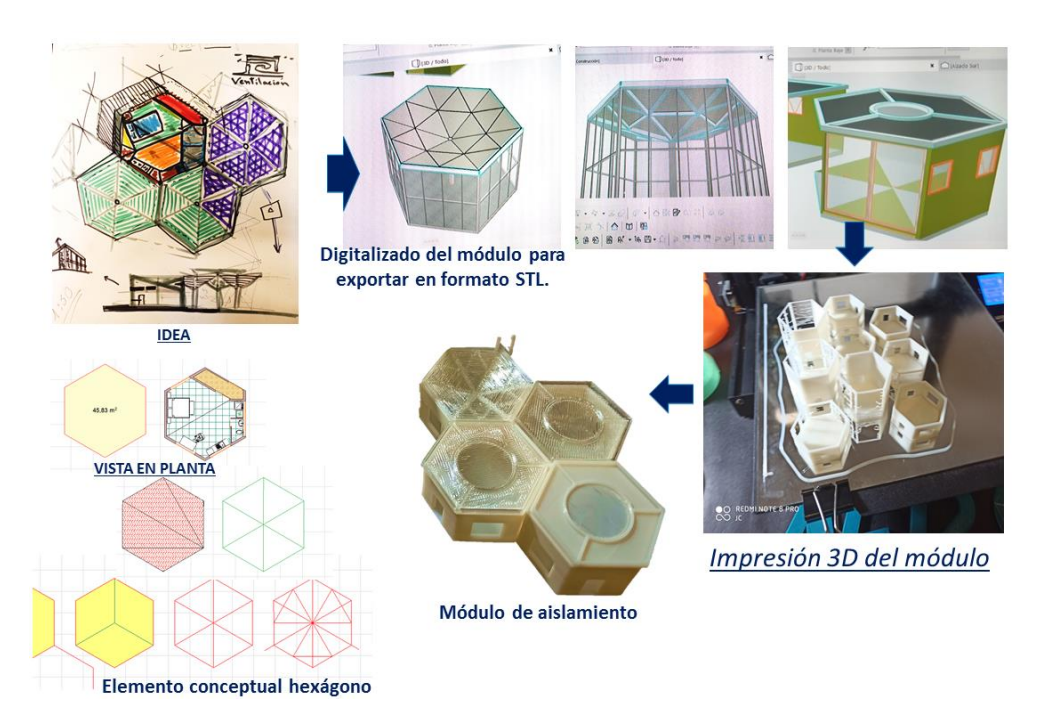

# **9.3. Diseño de un módulo de aislamiento**

Aplicación de Modulo hexagonal en el diseño de un módulo de aislamiento Impresión 3D esc. 1:200

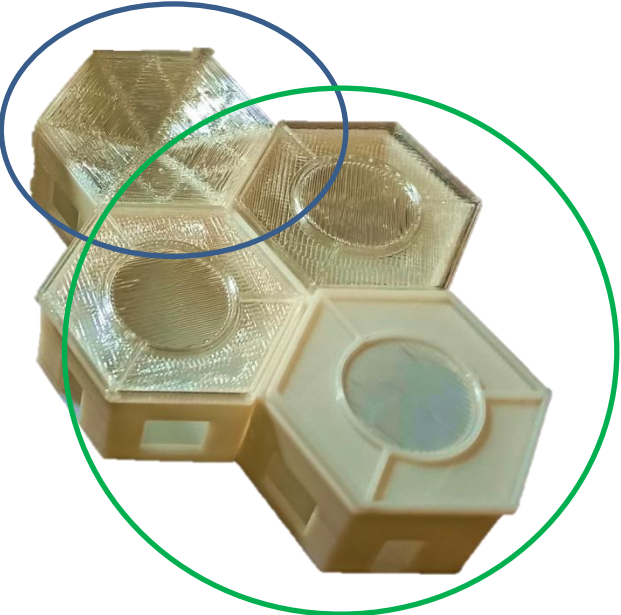

Combinación de un módulo de aislamiento y modulo recolector de agua Impresión 3D esc.